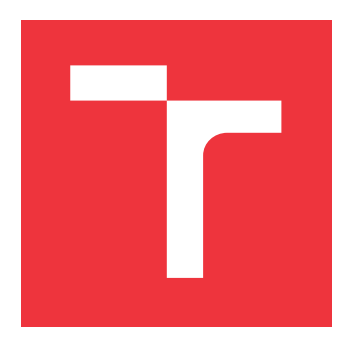

### **VYSOKÉ UČENÍ TECHNICKÉ V BRNĚ BRNO UNIVERSITY OF TECHNOLOGY**

**FAKULTA INFORMAČNÍCH TECHNOLOGIÍ FACULTY OF INFORMATION TECHNOLOGY**

**ÚSTAV POČÍTAČOVÉ GRAFIKY A MULTIMÉDIÍ DEPARTMENT OF COMPUTER GRAPHICS AND MULTIMEDIA**

### **MOBILNÍ APLIKACE DO POSILOVNY**

**MOBILE APPLICATION TO THE GYM**

**BAKALÁŘSKÁ PRÁCE BACHELOR'S THESIS**

**AUTHOR**

**SUPERVISOR**

**AUTOR PRÁCE TOMÁŠ HYNEK**

**VEDOUCÍ PRÁCE Ing. MICHAL KAPINUS**

**BRNO 2017**

Zadání bakalářské práce/19684/2016/xhynek09

#### Vysoké učení technické v Brně - Fakulta informačních technologií

Ústav počítačové grafiky a multimédií

Akademický rok 2016/2017

### Zadání bakalářské práce

Řešitel: **Hynek Tomáš** 

Obor: Informační technologie

Téma: Mobilní aplikace do posilovny **Mobile Application for Gyms** 

Kategorie: Uživatelská rozhraní

Pokyny:

- 1. Prostudujte postupy návrhu uživatelských rozhraní moderních mobilních aplikací. Seznamte se s platformou Android a nastudujte možnosti a specifika tvorby mobilních aplikací pro tuto platformu.
- 2. Seznamte se s existujícími aplikacemi sloužícími pro usnadnění práce v posilovně a při fitness cvičení. Na základě tohoto studia definujte požadavky pro podobnou aplikaci a nedostatky existujících aplikací.
- 3. Vyberte vhodné metody a nástroje a navrhněte uživatelské rozhraní aplikace, která slouží jako databáze posilovacích cviků a umožňuje vytvořit a spravovat různé plány cvičení.
- 4. Navrženou aplikaci implementujte pro platformu Android.
- 5. Provedte uživatelské experimenty, demonstrujte a diskutujte vlastnosti vašeho řešení.
- 6. Vytvořte stručný plakát nebo video prezentující vaši bakalářskou práci, její cíle a výsledky.

Literatura:

· Dle pokynů vedoucího.

Podrobné závazné pokyny pro vypracování bakalářské práce naleznete na adrese http://www.fit.vutbr.cz/info/szz/

Technická zpráva bakalářské práce musí obsahovat formulaci cíle, charakteristiku současného stavu, teoretická a odborná východiska řešených problémů a specifikaci etap (20 až 30% celkového rozsahu technické zprávy).

Student odevzdá v jednom výtisku technickou zprávu a v elektronické podobě zdrojový text technické zprávy, úplnou programovou dokumentaci a zdrojové texty programů. Informace v elektronické podobě budou uloženy na standardním nepřepisovatelném paměťovém médiu (CD-R, DVD-R, apod.), které bude vloženo do písemné zprávy tak, aby nemohlo dojít k jeho ztrátě při běžné manipulaci.

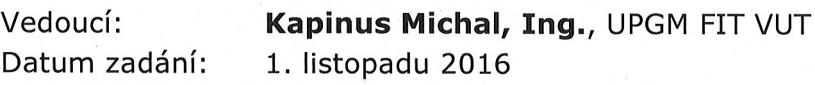

Datum odevzdání: 17. května 2017

VYSOKÉ UČENÍ TECHNICKÉ V BRNĚ Fakulta informačních technologií Ústav počítačové grafiky a multimédií 612-60 Brno, Božetěchova 2

doc. Dr. Ing. Jan Černocký vedoucí ústavu

#### **Abstrakt**

Cílem této bakalářské práce je vytvořit mobilní Android aplikaci umožňující sestavení tréninkového plánu a zapisování odcvičených cviků. Tato práce je cílena na začátečníky nebo pokročilé cvičence z České republiky. Výsledkem je mobilní aplikace, která motivuje cvičence k tomu, aby chodil cvičit pravidelně a zapisoval si svoje aktivity. Mimo jiné umožňuje uživateli prohlížení více jak 100 cviků doplněné o obrázky a postup cvičení.

#### **Abstract**

The aim of this bachelor's thesis is to develop a mobile application for Android that allows you to build a training plan and record completed exercises. This thesis is aimed at beginners or advanced exercisers from Czech Republic. The result is a mobile app that motivates exercisers to exercise regularly and record their activities. Among other things, app allows the user to view more than 100 exercises accompanied by images and procedure description.

#### **Klíčová slova**

beeFIT, mobilní aplikace, Android, zápisník do posilovny, fitness diář, kapesní trenér, tréninkový plán, cviky, cvičené partie, posilovna, fitness, Material Design, moderní uživatelské rozhraní

### **Keywords**

beeFIT, mobile application, Android, notebook to the gym, fitness notebook, pocket trainer, workout plan, exercise, body parts, gym, fintess, Material Design, modern user interface

#### **Citace**

HYNEK, Tomáš. *Mobilní aplikace do posilovny*. Brno, 2017. Bakalářská práce. Vysoké učení technické v Brně, Fakulta informačních technologií. Vedoucí práce Kapinus Michal.

### **Mobilní aplikace do posilovny**

### **Prohlášení**

Prohlašuji, že jsem tuto bakalářskou práci vypracoval samostatně pod vedením pana Ing. Michala Kapinuse. Uvedl jsem všechny literární prameny a publikace, ze kterých jsem čerpal.

. . . . . . . . . . . . . . . . . . . . . . .

Tomáš Hynek 6. května 2017

### **Poděkování**

Děkuji vedoucímu mojí bakalářské práce panu Ing. Michalovi Kapinusovi za skvělé vedení a odbornou pomoc při vytváření této práce v rámci pravidelných konzultací. Dále bych rád poděkoval všem, kteří mi pomáhali při testování návrhů uživatelského rozhraní nebo aplikace a za jejich zpětnou vazbu.

# **Obsah**

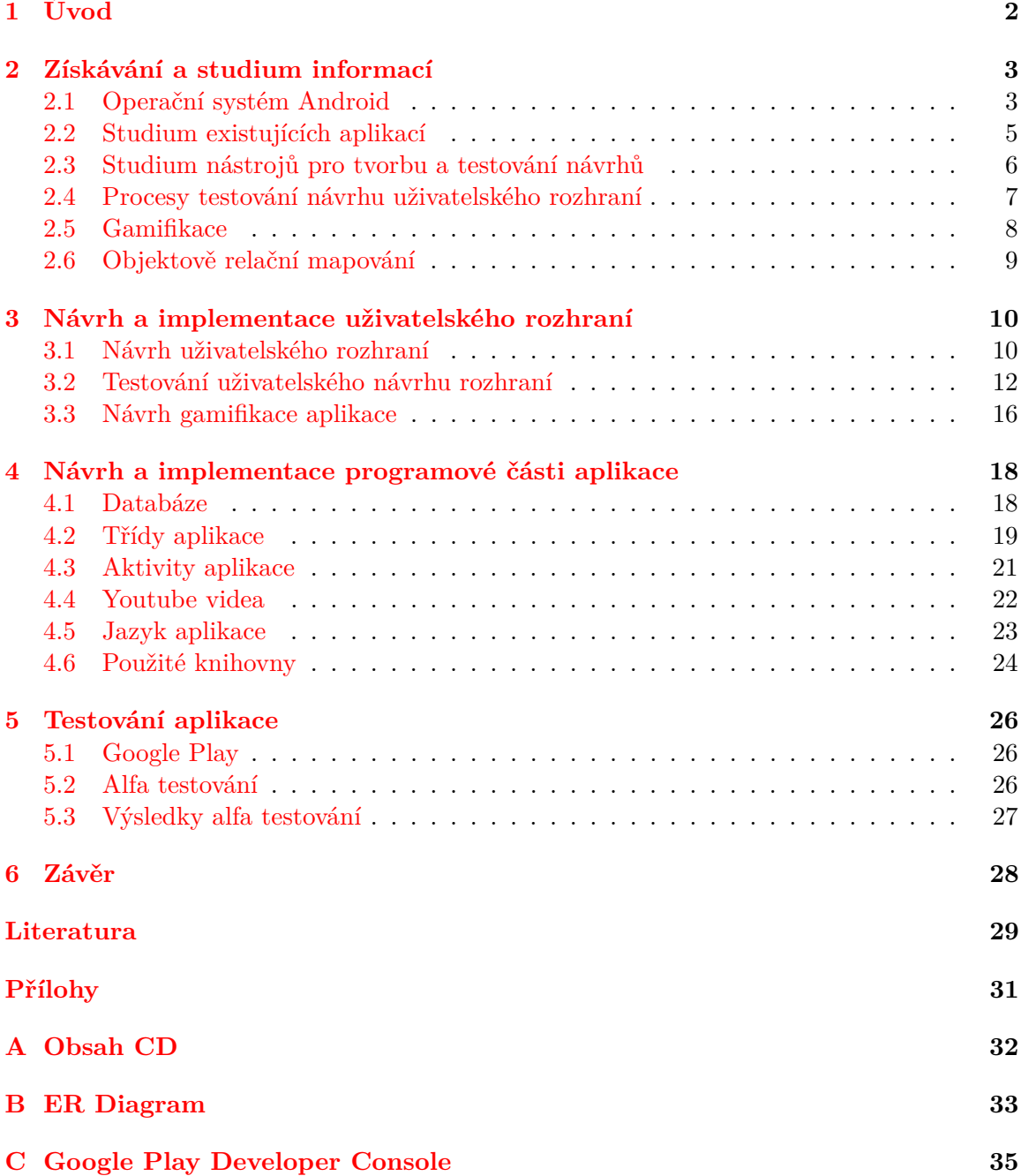

# <span id="page-5-0"></span>**Kapitola 1**

# **Úvod**

Mobilní aplikace se staly důležitou součástí všech pracovních nebo zábavných odvětví. Na trhu je plno jak placených, tak neplacených verzí. Mobilní aplikace mají většinou za úkol uživatele pobavit, zabavit a nebo mu usnadnit práci či život. Předmětem této práce je mobilní aplikace pro platformu Android nesoucí název BeeFIT, která motivuje a usnadňuje práci cvičence v posilovně.

Nápad na tuto aplikaci vznikl v posilovně, když jsem uviděl, jak si někteří lidé zapisují co právě odcvičili. Mnoho lidí, kteří začínají se cvičením si ze začátku nosí papír nebo deníček, na kterém mají napsaný svůj tréninkový plán. A tento deníček by právě měla nahradit tato aplikace. Obecně aplikací v češtině tohoto typu je velmi málo, a proto jedním z hlavních cílů této práce je zaměřit se na uživatele z České republiky.

Tato práce je členěná do následujících částí. První kapitola se zaobírá studiem operačního systému Android a potřebných informací pro návrh a implementaci aplikace. Také je zde studium týkající se existujících aplikací a gamifikace. Následuje velmi důležitá kapitola popisující návrh a iterační testování uživatelského rozhraní. Další a to hlavní kapitolou této práce je návrh a implementace celé aplikace. Tato kapitola obsahuje návrh a popis implementace databáze, popis tříd a aktivit, implementace multijazyčnosti aplikace a nakonec seznam použitých externích knihoven. Předposlední kapitola obsahuje popis způsobu uveřejnění aplikace a její neveřejné alfa testování s uživateli. Nakonec je práce zakončená zhodnocením výsledné aplikace a její případné budoucí rozšíření.

### <span id="page-6-0"></span>**Kapitola 2**

## **Získávání a studium informací**

Tato kapitola pojednává o studii informací potřebné pro vytvoření mobilní aplikace.

#### <span id="page-6-1"></span>**2.1 Operační systém Android**

Operační systém Android je založený na jádře Linux. Je vydáván a vyvíjen firmou Google společně s Open Handset Alliance<sup>[1](#page-6-2)</sup> (skupina 84 firem) jako dostupný otevřený software. Každý den přibývá nových aktivních uživatelů, kteří se s tímto systémem mohou setkat u telefonů, tabletů, v televizích, hodinkách, autech a jiných zařízeních.

#### **Verze operačního systému Android**

Vydání úplně první verze s označením 1.0 se vztahuje k roku 2008. Uměla primitivní operace a měla omezené možnosti na rozdíl od dnešních verzí. Momentálně poslední verzí na trhu je Android 6.0 Marshmallow. Průběh ostatních verzí a jejich aktuální obsažení na trhu můžete vidět na Obrázek [2.1.](#page-7-0) Pokud se zaměříte na poslední dva roky, zjistíte, že nejpoužívanějšími verzemi jsou 4.1 - 5.0. Prvním krokem této práce bylo tedy nastudování a výběr minimální podporované Android verze. Bylo bráno v úvahu mnoho poznatků a skutečností, které popíšu v následujících podkapitolách.

#### **Android 4.1 - 4.3 Jelly Bean**

Verze s tímto číslem byly oznámeny v roce 2012, a proto také běží na starších zařízeních. Uživatelé těchto zařízení nepotřebují nutně nové a vystačí si s nimi (29 % uživatelů). I přesto s každým měsícem ubývá uživatelů díky nástupu Lollipop a Marshmallow. Pokud by jsme vybíraly z hlediska, co největšího počtu uživatelů, byl by Jelly Bean jasnou volbou pro minimální podporu v aplikacích. Nelze to bohužel rozhodnout tak jednoduše a je potřeba zapátrat i mezi vlastnostmi ostatních verzí.

#### **Android 4.4 KitKat**

Největší počet uživatelů na Obrázek [2.1](#page-7-0) zabírá červená barva znázorňující Android KitKat. Hlavní výhodou, co bych chtěl u této verze podotknout, je nově používání ART (Android Run Time) dopředné kompilace AOT (Ahead-Of-Time compilation). Umožňuje to zařízení

<span id="page-6-2"></span><sup>1</sup> http://www.[openhandsetalliance](http://www.openhandsetalliance.com).com

mnohem rychlejší chod aplikace (až 17 %) a větší výdrž baterie (až 37 %), přičemž zpomalení se naopak projeví u instalace aplikace, což není tak důležitý fakt. Další výhodou je fullscreen immersive mode nebo-li režim zobrazení aktivity přes celou obrazovku s možností stáhnutí notifikační lišty.

<span id="page-7-0"></span>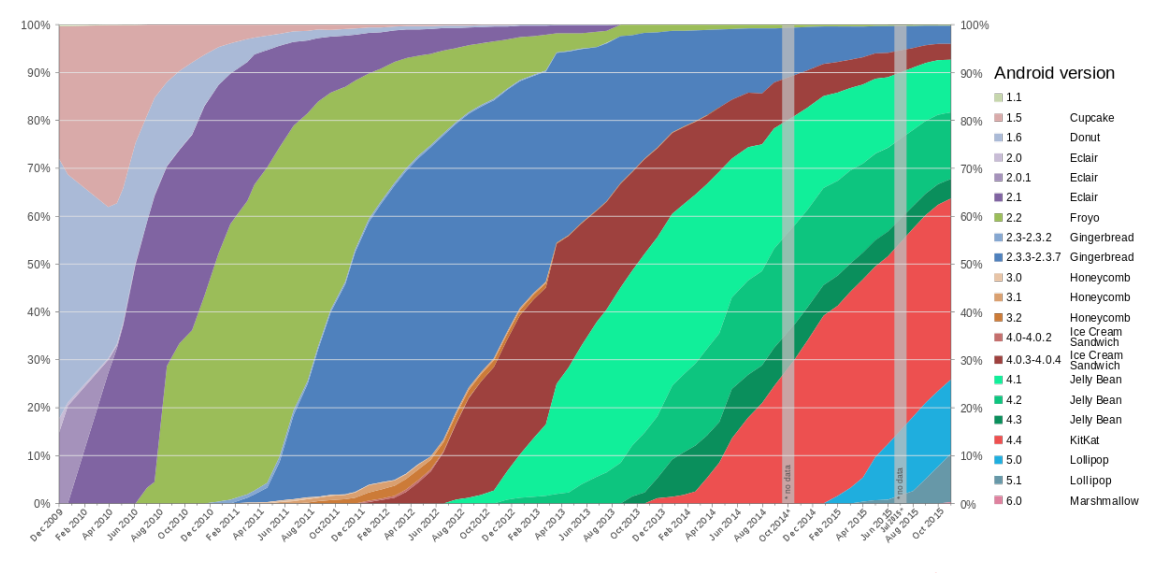

Obrázek 2.1: Přehled historie distribuce verzí Androidu [2](#page-7-1)

#### **Android 5.0 Lollipop**

Lollipop se stává velice oblíbeným mezi uživateli díky jedné novince týkající se designu aplikace. Google zde zavádí Materil Design [\[5\]](#page-32-1), který má sjednotit vzhled aplikací. Jsou zde dány nějaké pravidla, které programátor může využít při tvorbě grafického uživatelského prostředí aplikace. Prvky uživatelského prostředí reagují po dotyku velmi intuitivním způsobem. Ovšem Google s postupným časem vytvořil podpůrné knihovny, pomocí kterých lze hlavní prvky Material Designu začlenit i do starších verzí Androidu.

#### **Minimální podporovaná verze operačního systému Android**

Pokud budu brát v potaz všechny nastudované informace, objeví se plno otázek týkající se výběru platformy. Odpovědi na tyto otázky shrnu následovně. Jelly Bean není v dnešní době již atraktivní verzí a každým dnem ubývá uživatelů. Android Lollipop sice přináší Material Design, který jde ovšem nahradit podpůrnými knihovnami od Google. Bohužel v tomto momentě nemá ani tolik uživatelů (25,6 %), které by oslovila tato aplikace. Rád bych vybral již novější verzi Lollipop ale pro potencionálně co největší počet uživatelů jsem se rozhodl vybrat Jelly Bean (úroveň rozhraní API 16) jako nejnižší podporovaná verze operačního systému Android. Aplikace tak bude moci oslovit až 93 % uživatelů Androidu moderním designem za pomocí podpůrných knihoven pro Material Design. Toto procento je bráno celosvětově, a protože aplikace je plánována především v češtině, procenta uživatelů budou o dost nižší.

<span id="page-7-1"></span> $2$ Obrázek převzat z https://en.wikipedia.[org/wiki/Android\\_version\\_history](https://en.wikipedia.org/wiki/Android_version_history).

#### **Vývoj aplikací na Android**

Pro vývoj aplikací je vždy potřeba programovací jazyk a program nebo nástroj, ve kterém budete programový kód překládat. K vývoji Android aplikací je potřeba znát alespoň základy programovacího jazyka Java  $[4]$  s kombinací SDK<sup>[3](#page-8-1)</sup> nebo jazyk C a C++ s kombinací NDK[4](#page-8-2) . Já jsem se rozhodl pro tuto aplikaci využít jazyk Java.

Java je objektově orientovaný jazyk [\[7\]](#page-32-3), který se překládá přímo do Java bajkódu (strojového kódu) a následně je interpretován virtuálním strojem Java (Java Virtual Machine). Pro psaní Android aplikací existuje speciální program od Google s názvem Android Studio [\[2\]](#page-32-4). Tento program je dělaný přesně na míru pro potřeby programátorů a obsahuje všechny potřebné sady vývojových nástrojů (Software Development Kit). Umožňuje i testování aplikací pomocí Android emulátoru [\[3\]](#page-32-5). Emulátor je nástroj, který dokáže simulovat Android zařízení a zobrazit jej na obrazovku počítače.

#### <span id="page-8-0"></span>**2.2 Studium existujících aplikací**

Pro Android lze nalézt plno aplikací týkající se sportovních aktivit. Pro oblast posilovaní a celkově cvičení v posilovnách jich je docela málo a většina je v angličtině. Tato práce se tedy zaměřuje především na občany České republiky, kteří neumí tak dobře anglicky a chodí cvičit. Většina aplikací nalezená na Google Play<sup>[5](#page-8-3)</sup>obsahuje základní věci jako je:

- ∙ seznam cviků,
- ∙ tréninkový plán,
- ∙ obrázky provedení cviků,
- ∙ videa nebo odkazy na videa provedení cviků,
- ∙ zápisník zvednuté váhy, počet opakování a sérií na danou partii.

#### **Existující aplikace**

V této podkapitole jsou informace týkající se existujících aplikací znázorněny v Tabulka [2.1.](#page-9-1) V tabulce je možné naleznout název, jazyk aplikace a její jednotlivé vlastnosti.

#### **Závěr existujících aplikací**

Dovednosti aplikací se mírně lišily. Každá je zaměřena na uživatele trochu jinak a umí něco navíc. Některé měli navíc výpočet BMI (index tělesné hmotnosti), nutriční zápisník (co, kdy a kolik toho uživatel snědl) nebo historii aktivit. Avšak téměř žádná (až na jednu) neměla implementovanou gamifikaci, kde uživatele aplikace ocení za jeho časté aktivity. Aplikace Fitness Gym měla přehledný a uživatelsky přívětivý design, kterým se inspiruji. Přehledné menu, výběr cviků i popis cviku s fotkami. Další aplikace JEFIT, kterou jsem objevil až později, je velmi podobná mé budoucí aplikaci a její cíle si jsou velmi blízko. Proto je také velmi dobrou inspirací pro vývoj mé aplikace.

<span id="page-8-1"></span><sup>3</sup>Software Development Kit je sada vývojových nástrojů pro jazyk Java.

<span id="page-8-2"></span><sup>&</sup>lt;sup>4</sup>Native Development Kit je sada vývojových nástrojů pro C a C++.

<span id="page-8-3"></span><sup>5</sup>Google Play je oficiální distribuční kanál pro Android aplikace.

<span id="page-9-1"></span>

| Název aplikace       | Jazyk         | <b>Vlastnosti</b>                                      |
|----------------------|---------------|--------------------------------------------------------|
| Fitness Gym          | angličtina    | seznam a fotografie cviků, odkaz na videa              |
| GymApp               | angličtina    | seznam a fotografie cviků, cvičební zápisník, cvičební |
|                      |               | plán, nutriční zápisník, informace o sportovci         |
| Fitness Manual       | angličtina    | seznam a fotografie cviků, cvičební plán, videa        |
| FitNotes             | angličtina    | seznam cviků, cvičební plán, gamifikace (osobní re-    |
|                      |               | kordy)                                                 |
| Exercice Musculation | francoužština | seznam cviků, cvičební plán                            |
| Total Fitness        | angličtina    | seznam a fotografie cviků, cvičební plán, výpočet BMI, |
|                      |               | odkaz na videa                                         |
| <b>JEFIT</b>         | angličtina    | seznam cviků, cvičební plán, progress fotky, gamifi-   |
|                      |               | kace, výběr partií na postavě, statistiky, profil      |

Tabulka 2.1: Přehled existujících aplikací

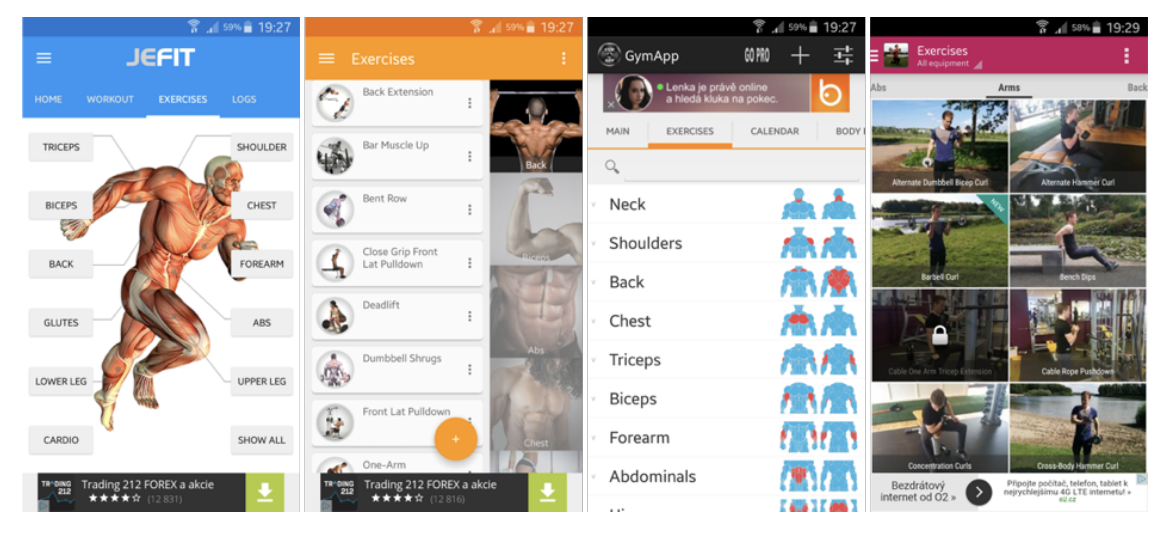

Obrázek 2.2: Ukázka existujících aplikací

#### <span id="page-9-0"></span>**2.3 Studium nástrojů pro tvorbu a testování návrhů**

Pro testování návrhů je důležité mít kvalitní nástroj, který při testování bude zobrazovat prototypy. Někdy jsou označovány za mockup nástroje. Cílem studie bylo vybrat takový, který se bude nejvíce hodit pro testování návrhů platformy Android. Porovnal jsem více nástrojů a vlastnosti jsem zaznamenal do Tabulka [2.2.](#page-10-1)

Po zanalyzování výhod a nevýhod jednotlivých mockup nástrojů bylo potřeba vybrat jeden z nich. Dle Tabulka [2.2](#page-10-1) je vidět, že rozdíly byly hlavně v přehlednosti rozhraní. Dále je nutné říci, že nástroj Marvel App má k dispozici na Google Play aplikaci pro zařízení s Androidem, což je veliká výhoda. Proto byl zvolen tento nástroj a použit při testování návrhu. Návrh rozhraní se pak mohl nahrát přes webový prohlížeč do nástroje (webová aplikace Obrázek [2.3\)](#page-10-2) Marvel App a všechno testování mohlo posléze probíhat na telefoním zařízení. Detaily k testování lze nalézt v kapitole [3.2.](#page-15-0)

<span id="page-10-1"></span>

| Nástroj      | WWW stránka         | Výhody                                                                                                    | Nevýhody                                                               |
|--------------|---------------------|----------------------------------------------------------------------------------------------------|------------------------------------------------------------------------|
| Marvel App   | www.marvelapp.com   | jednoduché ovládání, apli-<br>kace na telefon, propojení<br>s Dropbox cloudem, mož-<br>nost fotografovat v apli-<br>kaci na telefonu, design | nelze vytvářet prototyp<br>v nástroji                                  |
| Invision App | www.invisionapp.com | jednoduché ovládání, de-<br>sign, propojení s Dropbox<br>cloudem                                                                             | nemá aplikaci na tele-<br>fon, nelze vytvářet pro-<br>totyp v nástroji |
| UXPin        | www.uxpin.com       | editor pro vytvoření pro-<br>totypu                                                                                                    | nemá aplikaci na tele-<br>fon, složitější ovládání<br>kvůli editoru    |
| Moqups       | www.moqups.com      | editor pro vytvoření pro-<br>totypu, přehledné ovlá-<br>dání, propojení s Dropbox<br>cloudem                                                 | nemá aplikaci na telefon                                               |
| Balsamiq     | www.balsamiq.com    | desktop aplikace, editor<br>pro vytvoření prototypu,<br>přehledné ovládání, pro-<br>pojení s Dropbox cloudem                                 | nemá aplikaci na telefon                                               |

Tabulka 2.2: Přehled mockup nástrojů

<span id="page-10-2"></span>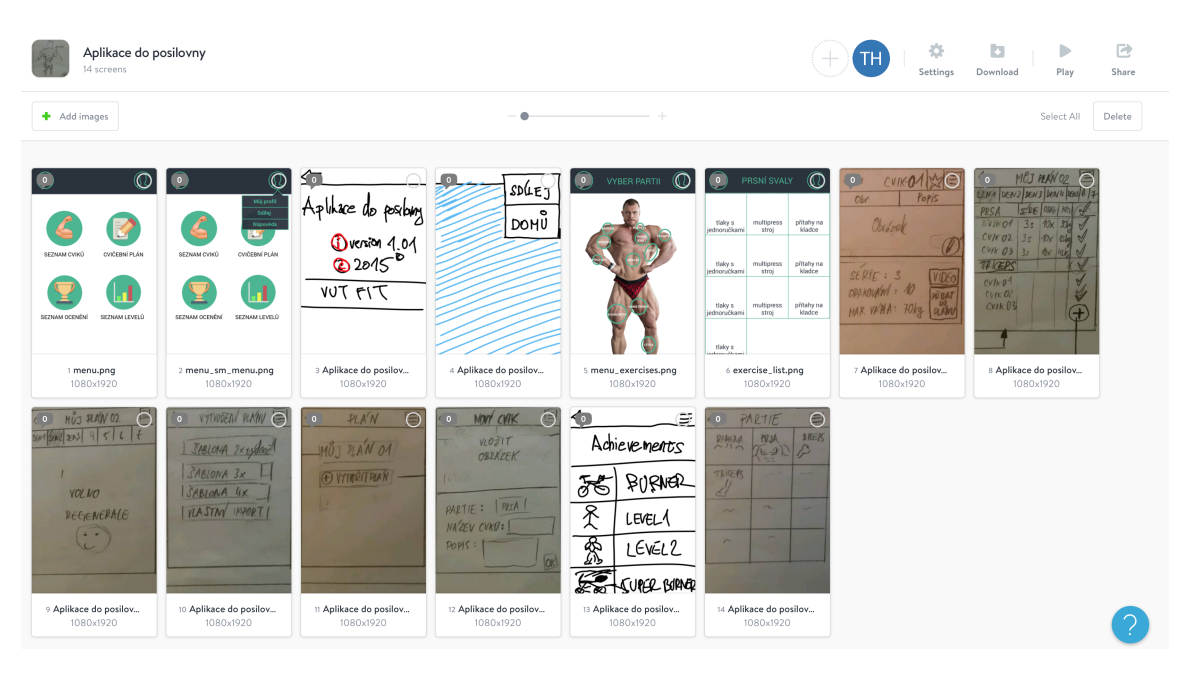

Obrázek 2.3: Webové rozhraní nástroje Marvel App

#### <span id="page-10-0"></span>**2.4 Procesy testování návrhu uživatelského rozhraní**

Nejlepší cesta k začlenění uživatele do aplikace je použití iterativního přístupu k designu. Podle studií a výsledků Jakoba Nielsena [\[11\]](#page-32-6) a [\[8\]](#page-32-7) je tato metoda nejlepší cestou k otestování designu. Ovšem pokud chceme dosáhnout největší použitelnosti aplikace je nutné před iterativním návrhem použít návrh paralelní.

#### **Paralelní návrh**

Pomocí procesu paralelního designu je aplikace ze začátku vedena více směry. Jednotlivými směry jsou myšleny minimálně tři návrhy UI designu. Tímto se aplikace nevydává jedním směrem a není iterován pouze jeden vzhled, ale testuje se prvním krokem jaký návrh je ten nejlepší. Jakmile se vybere nejlepší návrh, nastupuje proces iterativního designu. Obrázek [2.4](#page-11-1) znázorňuje jednotlivé procesy a jejich průběh.

#### **Iterativní návrh**

Průběh iterativního návrhu je založen na minimálně dvou až třech iterací, které zahrnují jeden až dvě nové verze návrhu. Iterací je jednoduše myšlen jeden krok verze návrhu za druhým. Pro každou verzi se provádí základní vyhodnocení použitelnosti (uživatelské testování). Tímto se dosáhne mnohem lepšího výsledného UI designu aplikace.

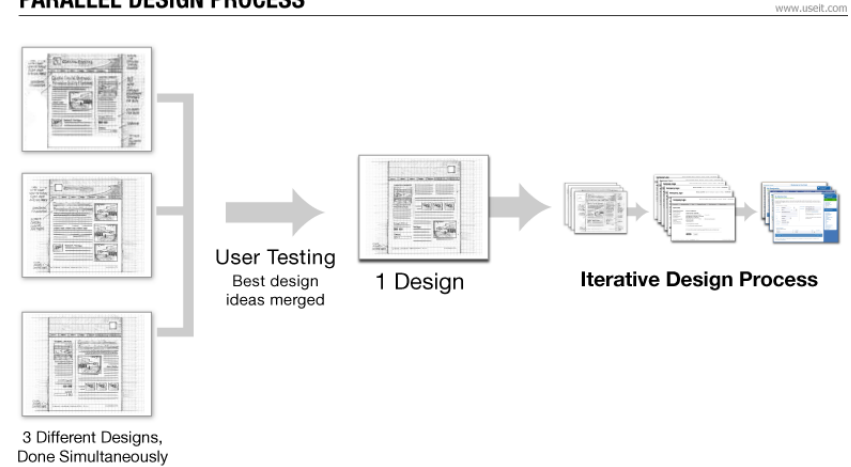

<span id="page-11-1"></span>**PARALLEL DESIGN PROCESS** 

Obrázek 2.4: Návaznost paralelního procesu návrhu na iterativní proces návrhu[6](#page-11-2)

#### <span id="page-11-0"></span>**2.5 Gamifikace**

Gamifikace je design, který pomocí herních prvků motivuje a baví lidi v neherním prostředí [\[14\]](#page-33-0) [\[12\]](#page-32-8). Z tohoto důvodu plánuji implementovat prvky gamifikace do aplikace popisované v této práci. Bude mít za úkol motivovat lidi ke cvičení a k co nejlepším výkonům v posilovnách. Dnešní generace Y, do které patří lidé do 30 let, měla již v mládí kontakt s elektronikou. Většina z nich jsou hráči, a proto je gamifikace čím dál více populárnější a to všemi směry (reklamy, aplikace, služby, behaviorální psychologie a mnoho dalších odvětví). Člověk se s ní stýká každý den, ale sám si to neuvědomuje a nezaznamenává to. Příkladem může být aplikace Foursquare, která patří mezi první gamifikované aplikace. Dalším příkladem je gamifikovaná reklama pití firmy Coca-Cola, která se odehrávala na vlakovém nádraží v Antverpách. Jakmile si zákazník zakoupil pití v automatu, začal se odpočítávat čas, za který musí doběhnout ke druhému automatu skrz plno překážek. Člověk, který to zvládl, získal zdarma dvě vstupenky na premiéru nového filmu Skyfall. Denně se gamifikace vyskytuje i v internetovém bankovnictví, internetových e-shopech, na Facebooku nebo

<span id="page-11-2"></span> $6$ Obrázek převzat z [\[11\]](#page-32-6).

u telefonních operátorů. Jak již bylo zmíněno, gamifikace je součástí našeho každodenního života.

#### **PBL (Points, Badges, Leaderboards)**

Points, badges, leaderboards [\[15\]](#page-33-1) neboli v překladu body, odznaky a žebříčky jsou nejvíce efektivními herními prvky v gamifikaci. Body někdy tzv. zkušenosti slouží jako zpětná vazba od aplikace směrem k uživateli. Určují pokrok uživatele a jsou získávány za určité aktivity. Pokud uživatel získá určitý počet bodů, je odměněn odznakem. Odznaky nebo také ocenění reprezentují dřinu, kterou uživatel vynaložil pro získání. Fungují zároveň jako odměny, kterými se může pochlubit ostatním uživatelům. Pro srovnání s ostatními uživateli jsou žebříčky. Tento model je v této aplikaci aplikován bez žebříčků, avšak do budoucna jsou vyhlídky, které by měli zahrnovat celý model.

#### <span id="page-12-0"></span>**2.6 Objektově relační mapování**

Objektově relační mapování (ORM) je technika využívající se k objektově relačnímu zobrazení. Tedy programovací technika zajišťující automatickou konverzi dat mezi relační databází a objektově orientovaným programovacím jazykem. Dá se využít takřka ve všech programovacích jazycích s použitím mnoha nástrojů, které jsou popsány v následující podkapitole.

#### **Studium ORM**

Existuje mnoho ORM nástrojů pro platformu Android, které se dají využít [\[1\]](#page-32-9). Proto bylo potřeba porovnat ty nejznámějšími nástroje a jeden vybrat. Porovnání je zobrazeno v Tabullka [2.3.](#page-12-1) Další méně známé a používané nástroje jsou: Active Android, SugarORM, ORM-Droid, Androrm.

<span id="page-12-1"></span>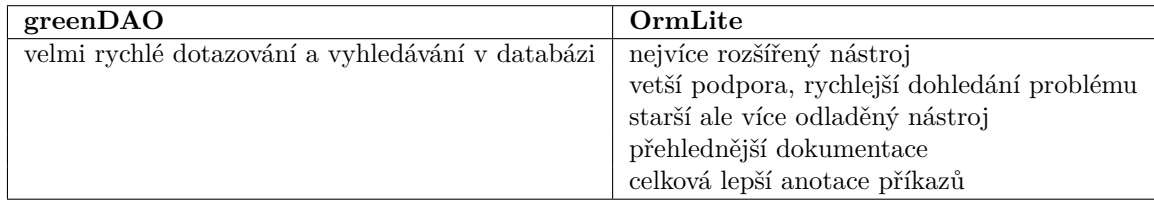

Tabulka 2.3: Porovnání dvou ORM nástrojů

#### **Závěr studia ORM**

Po dlouhodobém hledání na internetových fórech a diskuzích, týkajících se ORM nástrojů na Android, jsem se rozhodl pro OrmLite. Závěr je takový, že mezi všemi nástroji není rapidní rozdíl. Ovšem, že greenDAO je podle testování[7](#page-12-2) o dost rychlejší než OrmLite, ale jen tehdy, pokud je databáze velmi veliká přinejmenším s 10000 záznamy. V případě této aplikace je to zanedbatelný poznatek. OrmLite jsem vybral spíše kvůli rozšířenosti [\[17\]](#page-33-2) a kvalitní dokumentaci, která je pro další studium a implementaci tohoto nástroje důležitá.

<span id="page-12-2"></span><sup>7</sup>Výsledky testování na https://github.[com/daj/android-orm-benchmark](https://github.com/daj/android-orm-benchmark)

### <span id="page-13-0"></span>**Kapitola 3**

# **Návrh a implementace uživatelského rozhraní**

Cílem této aplikace je ulehčit cvičícímu psaní svých aktivit v posilovně. Při cvičení pak nemusí nosit deníček a tužku, ale stačí pouze telefon, kde si označí, který cvik právě odcvičil. Aplikace jej za určitý počet odcvičených cviků odměňuje a to by jej mělo motivovat k tomu, aby se uživatel snažil chodit pravidelně cvičit. Aplikace obsahuje více jak sto cviků, které lze nalézt pod danou kategorií nebo partií těla. Při zobrazení cviku může uživatel libovolně měnit počet opakování, sérií a zátěž. Pokud uživatel neví, jak daný cvik cvičit, nabízí se mu dvě fotografie, popis postupu cvičení nebo si může prohlédnout video viz [4.4.](#page-25-0) Fotografie cviku zobrazují počáteční pozici a pozici v polovině provedení.

Aplikace obsahuje základní čtyři tréninkové plány, ale uživatel má možnost si přidat plán vlastní. Každý plán obsahuje sedm tréninkových dní. Do každého lze naskládat libovolný počet cviků. Pokud je tréninkový den prázdný, znamená to odpočinkový den. Pokud chce uživatel vědět více o cviku v daný tréninkový den, stačí kliknout na daný cvik v tréninkovém seznamu daného dne. Jestliže chce označit cvik jako odcvičený, stačí kliknout a podržet delší dobu na cviku a cvik se označí jako hotový. Jakmile uživatel odcvičí týdenní tréninkový plán, nabídne se mu nový týden. Každý odcvičený cvik se zapisuje do historie, kterou lze kdykoliv zobrazit.

Uživatel má svůj vlastní profil, na kterém může ukládat informace o svých tělesných mírách. Dále zde může naleznout statistku svých aktivit, seznam ocenění a levelů. Může také změnit profilovou fotografii, svoje uživatelské jméno a nebo nahlédnout na svůj aktuální level a zkušenosti.

Všechny popsané možnosti a funkce byly postupně přidávány tak, aby aplikace splňovala co nejvíce požadavků uživatele a on ji mohl využívat místo papírového zápisníku.

#### <span id="page-13-1"></span>**3.1 Návrh uživatelského rozhraní**

Návrh uživatelského rozhraní (User Interface dále jako UI) je velice důležitou částí při tvorbě aplikace. Před samotným programováním funkčnosti a rozhraní aplikace je důležité projít několika iteracemi navrhování uživatelského rozhraní a dojít k tomu nejlepšímu prototypu, který bude pokrývat všechny cíle aplikace. Hlavním cílem návrhu je udělat UI co nejjednodušší (z hlediska ovládání) a nejpřehlednější, tak aby uživatel stále věděl, kde je a co má dělat. Prototypování je založeno na obrázcích nesoucí název wireframy. Většina prvních wireframů byla navrhnuta na papír (Obrázek [3.1\)](#page-14-0) a postupně byla předělávána dle hlavních cílů návrhu. Dalším velkým krokem bylo převedení návrhů do elektronické podoby za pomocí grafických prvků (ikonky, obrázky, geometrické útvary, atd.) a vložení do patřičného speciálního nástroje na prototypy. Některé méně důležité návrhy nebyly přemalovány a byly vloženy do nástroje v kresleném formátu. Přehled nástrojů a jeho funkcí jsou popsány v kapitole [2.3.](#page-9-0) Základními a nejvíce kritickými prototypy, které jsou velmi důležité pro tuto aplikaci je úvodní menu, odkud se větví další funkce aplikace a výběr cvičených partií. Návrh výběru partií je právě jedna z věcí, která se bude lišit od již existujících aplikací. Jednotlivé návrhy můžete vidět na Obrázek [3.2](#page-16-0) a Obrázek [3.3.](#page-16-1) Ovšem nesmím opomenout proces, který byl proveden ještě před návrhem těchto prototypů a to je studium uživatelů, které je popsáno v následující kapitole.

<span id="page-14-0"></span>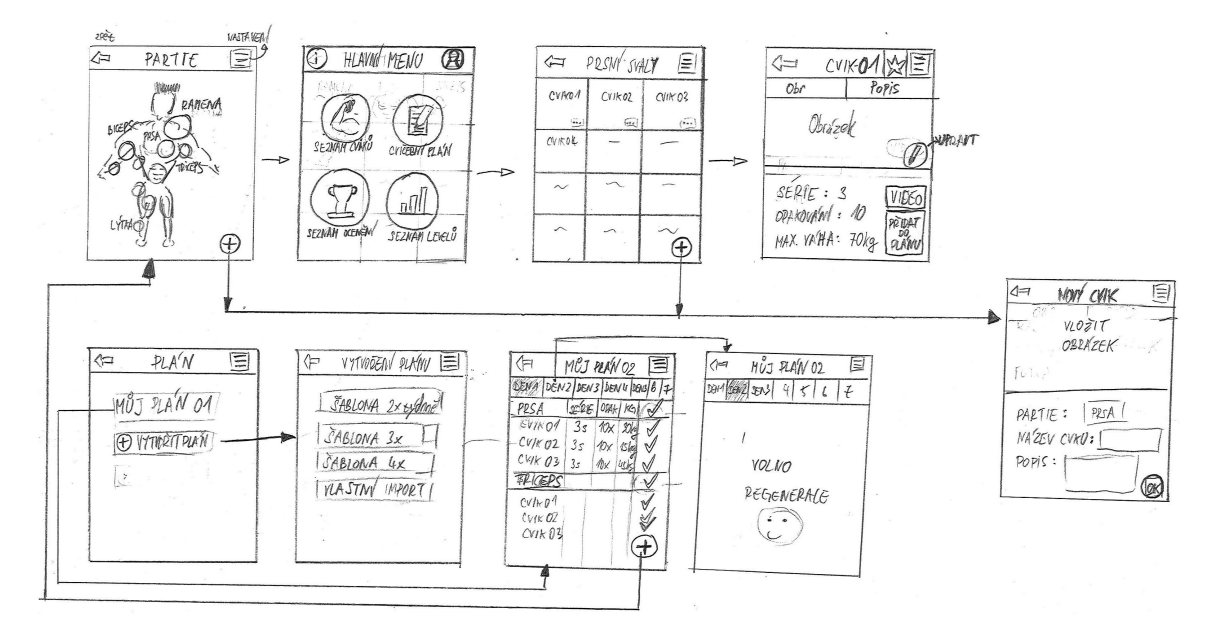

Obrázek 3.1: První wireframe aplikace

#### **Studium uživatelů**

Studium uživatelů [\[13\]](#page-33-3) je bráno za velmi důležitý proces před návrhem již zmíněných prototypů. Pokud analyzujeme uživatele z hlediska omezení věku, lze říct, že tento parametr je bez omezení. Při pozorování v posilovně jsem zjistil, že do ní chodí lidé, kterým je od 16 let do 65 let. Samozřejmě lidé s věkem kolem 60 a výše jsou spíše výjimkou, ale přesto je nutností zahrnout tyto lidi mezi případné budoucí uživatele aplikace. Má to své velké ale, které je vysvětleno v následujícím odstavci.

Pozorováním bylo tedy zjištěno, že věk uživatelů je takřka bez omezení, ale největší počet budoucích uživatelů bude ve věku od 15 let do 50 let. Tento závěr je odvozen ze dvou faktů. První faktem je, že uživatel nebo-li cvičící staršího věku (kolem 60 let) není až tak velký kamarád s novými chytrými telefony a tím pádem si nebude stahovat tuto aplikaci. Druhým faktem je, že i když někdo kolem staršího věku jde s dobou a má chytrý telefon s Androidem, nemusí chodit do posilovny. Tyto dva fakty nám tak eliminují starší uživatele.

#### <span id="page-15-0"></span>**3.2 Testování uživatelského návrhu rozhraní**

Důležitým procesem při tvorbě aplikací je neustálé testování všech patřičných prvků aplikace. Pro návrh uživatelského prostředí jsou použity prototypy zobrazující hrubé návrhy uživatelského rozhraní aplikace. Tyto návrhy jsou podrobeny uživatelskému testování.

Každý uživatel ve věku od 15 let do 60 let dostane do ruky prototyp aplikace, kde bude moci klikat mezi jednotlivými aktivitami. Podle studie Jakoba Nielsena [\[10\]](#page-32-10), týkající se potřebného počtu uživatelů na testování využitelnosti aplikace, je nutné použít pro testování pět uživatelů. Studie byla provedena roku 2012 na několik projektech Nielsem Norman Group a to s několika různými počty testujících. Ovšem je zde zahrnut fakt, kdy společnosti mají omezený rozpočet. Toho se týka jeho další studie [\[9\]](#page-32-11), která ukazuje, že použití iterativního přístupu testování návrhu s pěti uživateli o třech iteracích je daleko efektivnější, než jeden test s patnácti uživateli. V případě této aplikace bude první testování probíhat na více uživatelích, aby se pokrylo více generací a vybral se ten správný prototyp v paralelním designu. Testování bude mít celkově tři iterace, ze kterých vzniknou dva vylepšené prototypy návrhu.

Každý test bude probíhat na dvou telefonech Samsung Galaxy z důvodu rozdílného zobrazení na různě velikých displejích (model S5 5 palců, Note 3 5,7 palců displej). Na telefonech je nainstalována aplikace Marvel App umožňující zobrazení prototypů a přecházení mezi jednotlivými aktivitami dokonce i s animacemi. Díky aplikaci, simulující reálnou běžící aplikaci, si uživatelé vyzkouší velikosti jednotlivých designových prvků uživatelského rozhraní.

Cílem iterativního testování je zjištění, jestli jsou uživatelé spokojeni s rozhraním a jednotlivé prvky jsou dostatečně veliké pro bez obtížné kliknutí. Veliký důraz tohoto testování je převážně kladen na vybírání cvičených partií za pomocí postavy na displeji. Pro některé uživatele, převážně ty starší, může být problémové se trefit na správnou část těla. Proto bude pozorováno a zaznamenáno uživatelské chování při testování rozhraní prototypu. Dále je nutné zjistit, jak se uživatelům líbí názvy jednotlivých levelů a co by všechno změnili. Zpětnou vazbou od testerů bude obsáhlý dotazník s jednoduchými otázkami, které se použijí pro další iterační cyklus vylepšování návrhu a další testování uživatelského rozhraní. Takovéto iterování popsaného cyklu bude probíhat dokud se nepřejde na alfa testování, o kterém se více dozvíte v kapitole [5.2.](#page-29-2)

#### **Výsledky prvního paralelního a iterativního testování**

Jedná se o první iterační cyklus, kde se testovalo pět prototypů úvodního menu a čtyři návrhy výběru partií. Zde je nutné podotknout, že u testování hlavního menu bylo nutné zaškrtnout dva nejlepší návrhy. Při testování výběru partií byla požadována pouze jedna odpověď. Za pomocí dotazníkového formuláře byly sesbírány odpovědi od 23 testerů, kteří byly patřičně seznámeny s aplikací a její hlavní funkcionalitou. Všechny výsledky byly promítnuty do dvou grafů. První výsledky na Graf [3.4a](#page-16-2) z testování úvodní obrazovky znázorňuje počty hlasů k jednotlivým variantám prototypům rozeznatelné dle barev. Nejvíce s 18 hlasy získal návrh č. 5, tedy tmavší varianta s barevnými ikonami doplněné o barevné ohraničení. Z toho vychází, že téměř každý hlasoval pro poslední návrh. Uživatelům přišlo toto menu nejvíce přehledné a hlavně chválili i kombinace použitých barev. Na druhém místě skončil návrh č. 3 a za ním hned návrh č. 4. Uživatelé tedy vybírali hlavně tmavší variantu s barevným ohraničeným prvků menu. Pro návrh č. 4 hlasovali, protože jim připomínal operační systém Windows, na který je většina testerů zvyklá.

<span id="page-16-0"></span>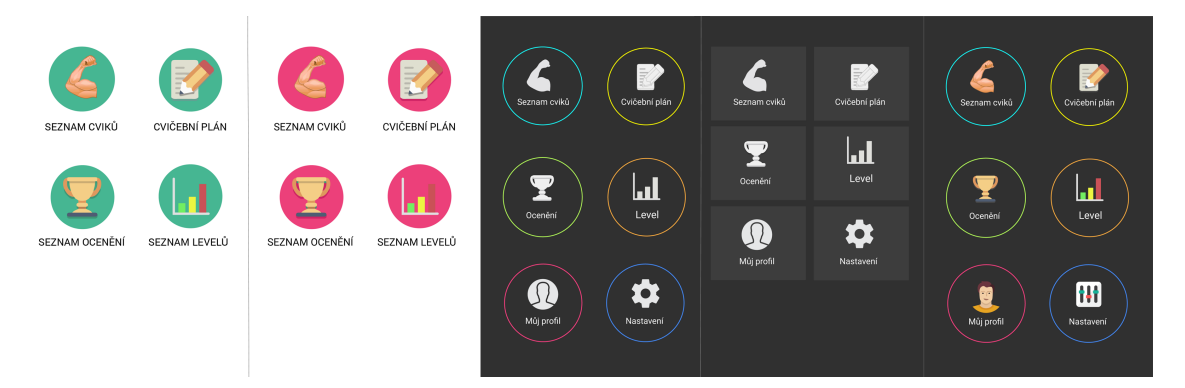

Obrázek 3.2: Návrh uživatelského rozhraní úvodního menu

<span id="page-16-1"></span>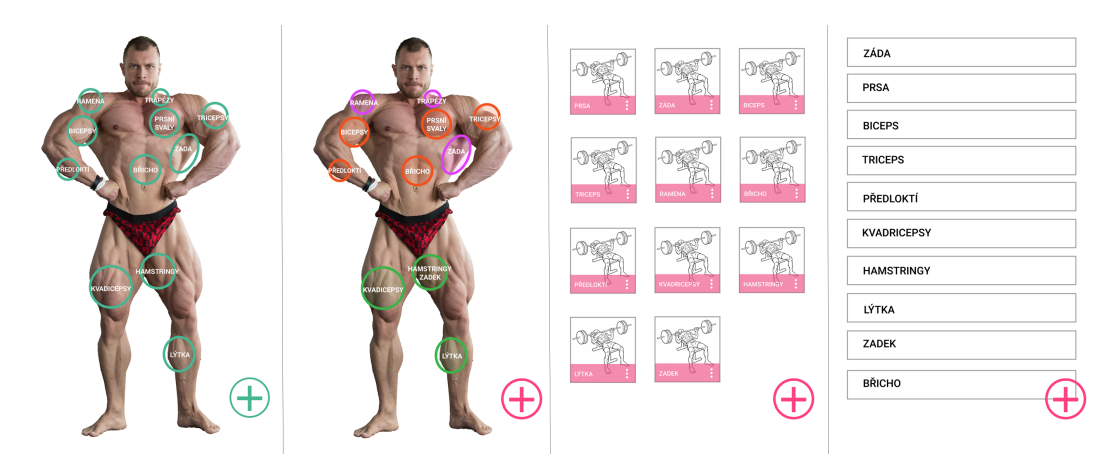

Obrázek 3.3: Návrh uživatelského rozhraní výběru partií [1](#page-16-3)

<span id="page-16-2"></span>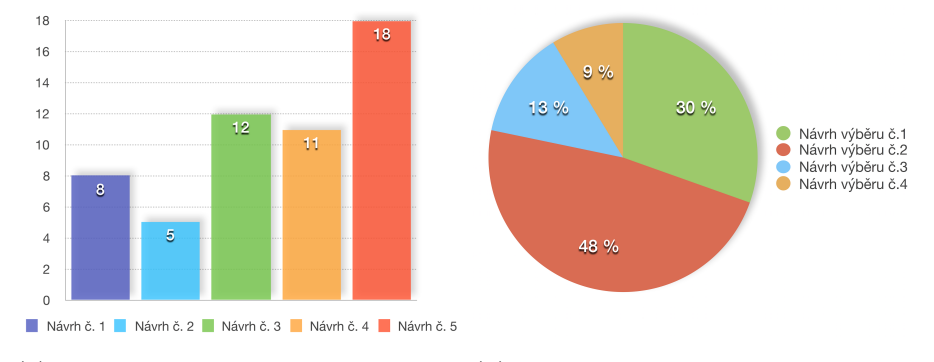

(a) Výsledky testování návrhu úvod-(b) Výsledky testování návrhu výběru ního menu partií

Obrázek 3.4: Grafy znázorňující výsledky z prvního testování návrhu

Testování výběru partií je znázorněno na Graf [3.4b,](#page-16-2) kde lze vidět, že téměř polovina testerů hlasovala pro návrh č. 2. Této polovině se nejvíce líbil výběr partií za pomocí postavy, kam mohli testeři kliknout a snadno vybrat přesně tu část, kterou chtěli. Tento návrh se jím líbil více díky oddělení jednotlivých partií pomocí barvy. Tedy nohy jsou zeleně, zadní část

<span id="page-16-3"></span> $1$ Obrázek postavy převzat z [http://www](http://www.aktin.cz).aktin.cz pro dočasné použití k testování aplikace.

svalů je fialově a přední oranžově. S 30 % hlasy se na druhém místě umístil návrh č. 1, který je velmi podobný vítěznému návrhu, až na to barevné oddělení partií. Těmto uživatelům se více líbili zelené bubliny. Závěrem je nutné říci, že dalším krokem je zpracování dvou vítězných návrhů. Cílem tohoto iterativního a paralelního designu je udělat návrh, který se bude více méně líbit všem. Toto testování ukázalo, že výsledkem paralelního designu jsou dva návrhy, ze kterých se vezmou líbivé prvky a použijí se pro nový návrh do dalšího iteračního cyklu. Tento cyklus bude probíhat podobně jako první, ovšem by z něj měl již vyjít výsledný vzhled jednotlivých prvků aplikace.

#### **Výsledky druhého paralelního a iterativního testování**

<span id="page-17-0"></span>Druhé iterativní testování již probíhalo s pěti účastníky. Uživatelé testovali dva návrhy přímo na zařízení za pomocí aplikace Marvel App. Testoval se návrh úvodního menu Obrázek [3.5a](#page-17-0) a návrh výběru partií Obrázek [3.5b.](#page-17-0) U menu si uživatelé stěžovali, že není moc čitelné písmo k tlačítkům. Naopak u výběru partií byly všichni uživatelé zcela spokojeni. Z testování tedy vychází, že je potřeba se zaměřit v konečném návrhu na úvodní menu.

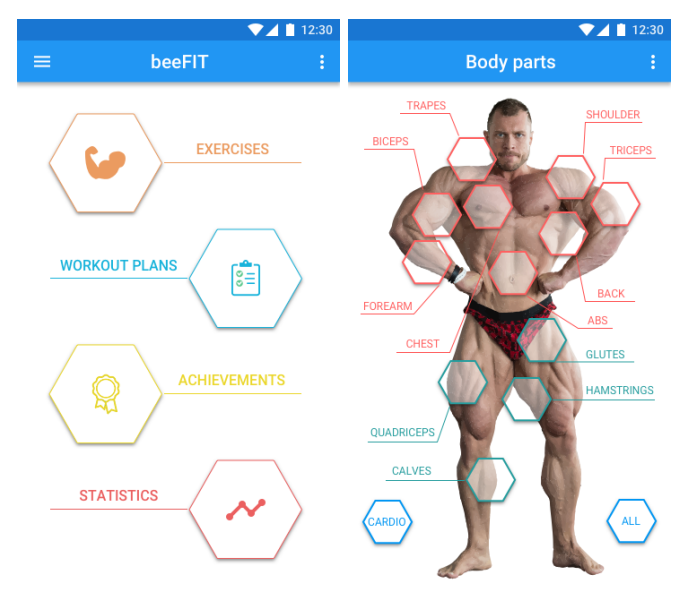

(a) Návrh uživatelského rozhraní úvodního menu (b) Návrh uživatelského rozhraní výběru partií

Obrázek 3.5: Návrhy uživatelského rozhraní pro druhé testování

#### **Výsledný návrh aplikace**

Tento konečný návrh, který je možné vidět na Obrázek [3.6,](#page-18-0) Obrázek [3.7](#page-18-1) a Obrázek [3.8,](#page-19-1) je již vyfocený z aplikace na telefonu. Vychází ze dvou předešlých testování návrhu uživatelského rozhraní. Zaměřil jsem se na zvýraznění úvodní menu, tak aby bylo čitelné. Pro výběr partií jsem se rozhodl odstranit názvy a ponechat jen počáteční písmena. Díky tomu se celková postava zvětšila a uživatelé mají větší možnost kliknout do větší oblasti partie. Profil uživatele jsem rozdělil na čtyři sekce, kde každá obsahuje jiné informace. Seznam cviků pro určitou partii je tvořen ze dvou sloupců karet s patřičnými obrázky cviků. Náhled jednoho určitého cviků je tvořen obrázky, popisem a informacemi ke cvičení daného cviku.

Vzhled týkající se cvičebních plánů vychází z kalendářního týdne, kde je možné díky malému menu s čísly posouvat na požadovaný den, kam uživatel potřebuje. Cviky jsou zde členěny do karet pod sebou, které obsahují základní informace o počtu opakování, sérií a zátěže. Jakmile uživatel označí cvik jako odcvičený, na kartě se zobrazí zelená fajfka. Většina použitých ikonek jsou volně ke stažení<sup>[2](#page-18-2)</sup>, ostatní byly potřeba domalovat. Všechny obrázky k cvikům byly také volně ke stažení<sup>[3](#page-18-3)</sup>.

<span id="page-18-0"></span>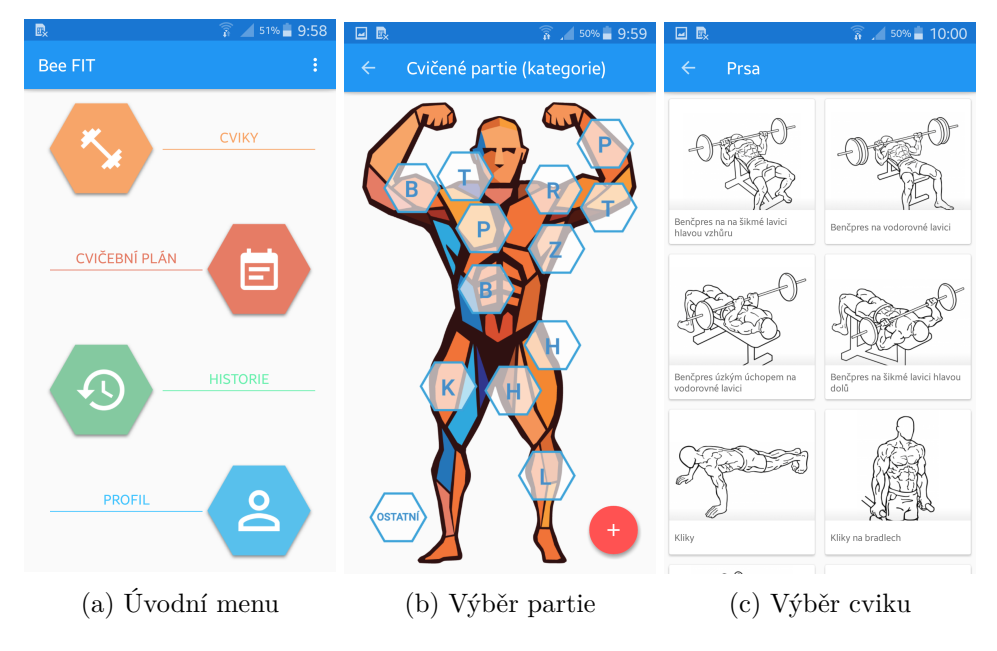

Obrázek 3.6: Uživatelské rozhraní aplikace

<span id="page-18-1"></span>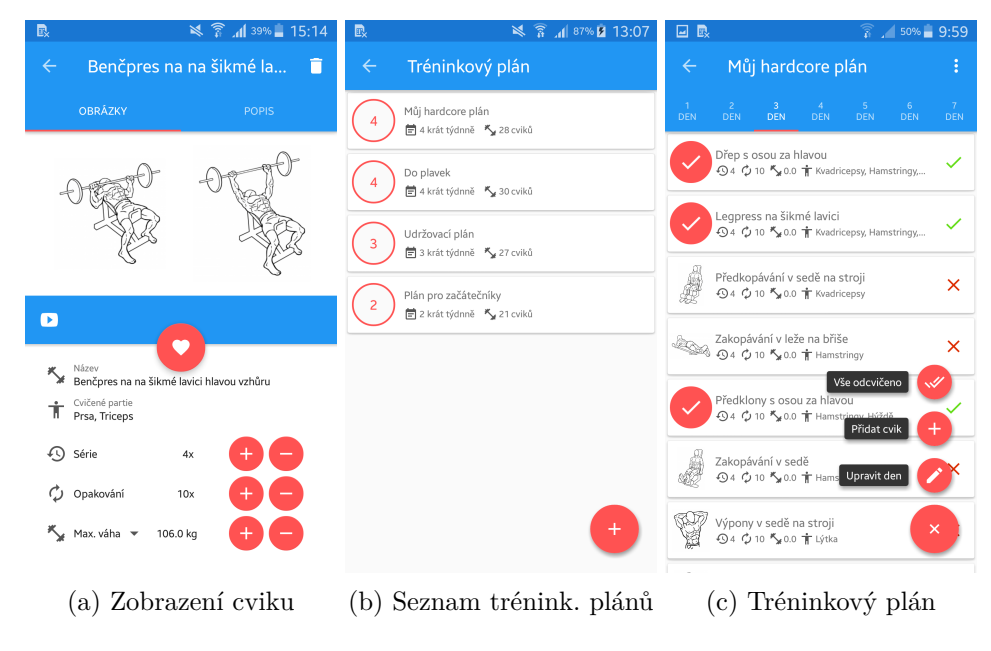

Obrázek 3.7: Uživatelské rozhraní aplikace

<span id="page-18-2"></span><sup>2</sup>Material Design ikonky [https://material](https://material.io/icons).io/icons.

<span id="page-18-3"></span><sup>3</sup>Odkaz na obrázky cviků http://db.[everkinetic](http://db.everkinetic.com).com.

<span id="page-19-1"></span>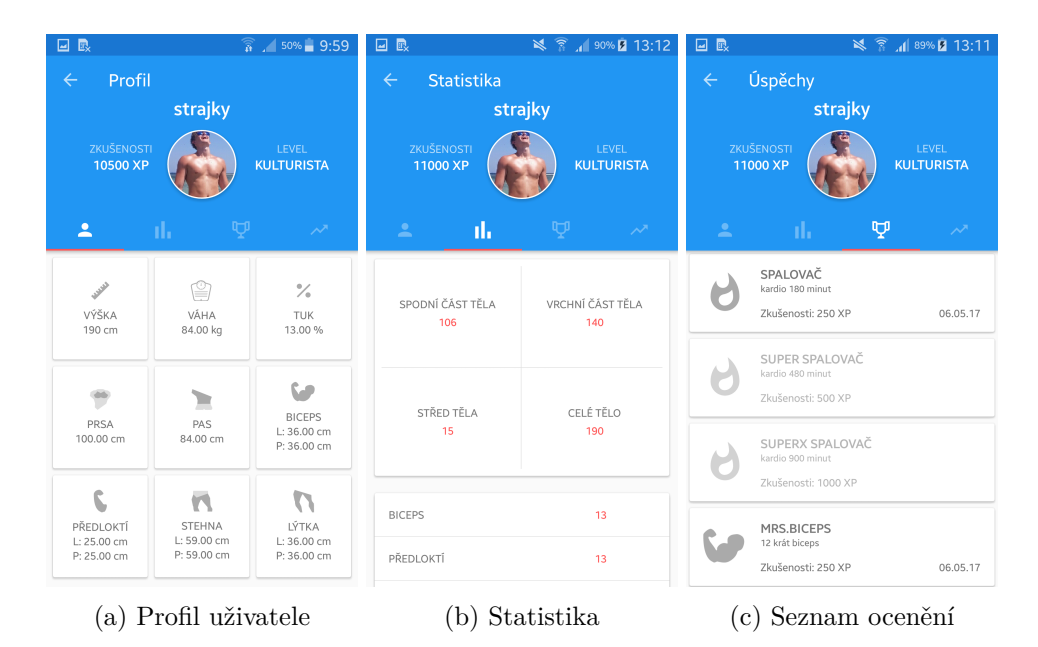

Obrázek 3.8: Uživatelské rozhraní aplikace

#### <span id="page-19-0"></span>**3.3 Návrh gamifikace aplikace**

Uživatel získává za jeho aktivity v posilovně zkušenosti nebo odznaky, které mu slouží ke zvyšování jeho osobního levelu. Čím více zkušeností má, tím vetší level získal. Každý level se přiděluje dle stupnice zkušeností. Dále může získat určité ocenění za jeho aktivity. O postoupení na další level nebo získání ocenění bude uživatel patřičně notifikován.

#### **Zkušenosti**

Celá gamifikace aplikace je založená na zkušenostech. Za každý odcvičený cvik uživatel získává jeden body zkušenosti. Pokud cvičí často, může získávat odznaky, za které získá určitý počet zkušeností (XP). Na začátku nemá cvičící žádné zkušenosti a nachází se na levelu jedna. Rozsah získání zkušeností není nijak limitován. Pro tuto práci byla vytvořena pouze základní stupnice levelů a odznaků. Příklady získání zkušeností:

- ∙ za každý odcvičený cvik 1 XP,
- ∙ za odcvičení týdenního plánu 50 XP,
- ∙ za získání odznaku určitý počet XP.

#### **Level**

Uživatel aplikace se snaží získat zkušenosti za cílem zvyšování svého osobního levelu. Každý level lze dosáhnout po získání určitého počtu zkušeností a postoupení do daného intervalu přidruženého k danému levelu. Uživatel je tedy směřován k tomu, aby získal co nejvyšší level a byl lepší, jako ostatní cvičenci. Následující Tabulka [3.1](#page-20-0) zobrazuje deset levelů s příslušným rozsahem zkušeností.

<span id="page-20-0"></span>

| Level          | Název levelu   | O <sub>d</sub> | Do    |
|----------------|----------------|----------------|-------|
| 1              | Zkoušeč        | $\Omega$       | 100   |
| $\overline{2}$ | Držák          | 100            | 300   |
| 3              | Nelenoch       | 300            | 600   |
| $\overline{4}$ | Skorosportovec | 600            | 1000  |
| 5              | Vytrvalec      | 1000           | 2000  |
| 6              | Spotovec       | 2000           | 3100  |
| 7              | Skála          | 3100           | 4400  |
| 8              | Profík         | 4400           | 6300  |
| 9              | <b>XXLák</b>   | 6300           | 8100  |
| 10             | Kulturista     | 8100           | 10000 |

Tabulka 3.1: Seznam levelů

#### **Ocenění - odznaky**

Úlohou odznaků je uznání ostatními uživateli nebo kamarády. Uživatel může získat různá ocenění nebo odznaky po splnění určitého pravidla, které je dáno buď počtem aktivit nebo časem ztráveným na dané aktivitě. Cílem je, aby uživatel chtěl tyto odznaky získávat a nutilo ho to cvičit pravidelně či více. Získaná ocenění se ukládají do seznamu na uživatelský profil, kde je lze kdykoliv prohlédnout. V následující Tabulka [3.2](#page-20-1) se nachází výčet aktivit, za které lze získat ocenění. Sloupec aktivita udává za jakou dobu aktivity nebo za počet odcvičených cviků dané aktivity získá uživatel ocenění a daný počet zkušeností.

<span id="page-20-1"></span>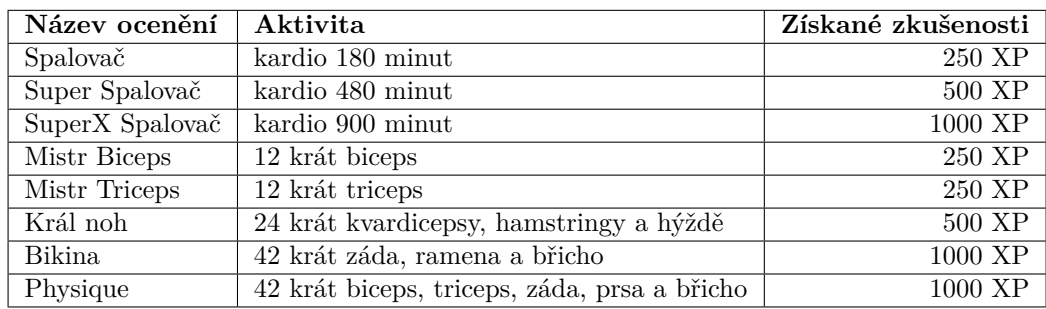

Tabulka 3.2: Seznam levelů

### <span id="page-21-0"></span>**Kapitola 4**

# **Návrh a implementace programové části aplikace**

Tato kapitola pojednává o návrhu a implementaci programové části aplikace. V jednotlivých podkapitolách jsou rozebrány ty nejdůležitější informace ohledně implementace aplikace.

#### <span id="page-21-1"></span>**4.1 Databáze**

Cílem aplikace je zápisník do posilovny. Pro to, aby si mohl uživatel zapisovat jednotlivé cviky, musejí být napřed někde uloženy. K tomuto se v Androidu využívá databáze SQLite. SQLite je malá a výkonná relační databáze, která pracuje bez vzdáleného serveru, nemusí se instalovat a nemá žádné konfigurační informace. Aplikace s databází využívá architekturu klient-server, kdy SQLite plní funkci serveru. Aplikace potom přistupuje k serveru přes vhodné rozhraní. Jako pomocník s operacemi se serverem je použit nástroj ORM, který jsem již popsal dříve v podkapitole [2.6.](#page-12-0)

V aplikaci je tedy nutné implementovat databázi obsahující data týkající se cvičení. Data jsou rozdělena na dva typy:

- ∙ statické,
- ∙ dynamické.

Statická data jsou informace, které nebude moci uživatel v databázi nijak měnit. Příkladem statických informací jsou základní cvičené partie těla nebo data gamifikace. Zatímco dynamická data jsou informace, které může uživatel za běhu aplikace měnit. To jsou všechny data týkající se cviků, informací o jeho profilu nebo jeho cvičebního plánu. Hlavním obsahem databáze je tedy seznam cviků a cvičených partií, cvičební plán, informace o uživateli a data týkající se gamifikace. Prvním krokem před implementací je návrh databáze [\[16\]](#page-33-4), která je popsána v následující podkapitole [4.1.](#page-21-2)

#### <span id="page-21-2"></span>**E-R Diagram**

Pro návrh jednotlivých relací mezi tabulkami v databázi se používá tzv. ERD formát (Entity Relationship Diagram). Každá tabulka představuje entitu, neboli přesně definovanou množinu dat. Entitou v tomto případě je cvik, partie, cvičební plán, uživatel, apod. Všechny entity si můžete prohlédnout v příloze [B.](#page-36-0)

#### **Implementace databáze**

K implementaci byl využit nástroj OrmLite, který byl již popsán v kapitole dříve [2.6.](#page-12-0) Základem použití tohoto nástroje je implementovat čtyři základní třídy, které jsou potřebné pro práci s databází. Aby bylo možné pracovat s relačními tabulkami, je nutné implementovat vedlejší třídy, které jsou odvozeny od jednotlivých relačních tabulek v databázi. Další informace týkající se hlavních tříd se nachází v Tabulka [4.1](#page-22-1) a popis vedlejších naleznete v Tabulka [4.2.](#page-22-2)

<span id="page-22-1"></span>

| Třída                  | Informace                                                               |
|------------------------|-------------------------------------------------------------------------|
|                        | název a verze databáze, vytváření a mazání databázových tabulek,        |
| DatabaseHelper         | zpřístupnění ostatních tříd 4.2, rozšiřuje třídu $OrmLieSgliteOpenHel-$ |
|                        | per                                                                     |
| DatabaseAdapter        | metody pro získávání, aktualizace nebo odstranění dat v databázi        |
| DatabaseInit           | naplnění daty po vytvoření tabulek v databázi                           |
| DatabaseConfig Utility | generování konfigurace databázové struktury před spuštěním              |

Tabulka 4.1: Hlavní třídy pro práci s databází

<span id="page-22-2"></span>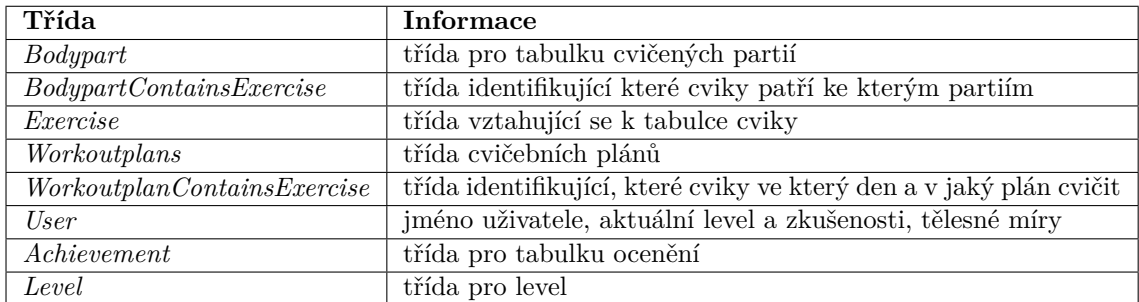

Tabulka 4.2: Ostatní třídy databáze

#### <span id="page-22-0"></span>**4.2 Třídy aplikace**

V aplikaci jsou třídy využívány pro základní operace např. s cviky, gamifikací nebo historií. Hlavní funkcí třídy je práce s určitým objektem, nad kterým lze vykonávat různé operace nebo spouštět metody, které vykonají požadovanou práci. V následujících podkapitolách jsou důležité třídy rozebrány podrobněji.

#### **ExerciseAdapter**

Velmi důležitá třída nebo-li adaptér využívající se při cvičebních plánech. Při zobrazení denního plánu se volá funkce *setRecyclerView*, která naplní seznam danými cviky pro tento den. Při získávání dat z databáze se využije funkce *getWorkoutDay()* třídy *DatabaseAdapter*. Adaptér dále obstarává důležité operace s cviky. Těmito operacemi se rozumí zobrazení požadovaného cviku, přidání cviku do seznamu denního plánu a aktualizace v databázi, smazání označených cviků ze seznamu a z databáze, označení cviku jako odcvičený a aktualizace v databázi nebo zobrazení dialogu s výzvou o začátku nového tréninkového plánu.

Dále třída obsahuje implementaci akčního módu, který se využívá pro vybrání více cviků a následného hromadného odstranění. Mód je aktivován metodou *startActionMode()*. *ExerciseAdapter* implementuje i jednu vnitřní třídu nazývající se *RecyclerViewOnGesture-Listener*, která rozšiřuje *GestureDetector.SimpleOnGestureListener*. Tato vnitřní třída se stará o jednoduché kliknutí nebo dlouhé kliknutí na jednotlivé cviky v seznamu. Jestliže není aktivován akční mód a uživatel klikne na cvik, volá se funkce *openExerciseByClickPosition()*. Při dlouhém stisknutí se cvik označuje jako odcvičený zavoláním metody *setExerciseDone()*. Jakmile je aktivován akční mód, při stisknutí se označí daný cvik a při dlouhém stisknutí se karta odebere z pořadí a lze ji libovolně přemístit na jinou pozici.

#### **GamificationAdapter**

Pro samotnou gamifikaci aplikace bylo potřeba vytvořit třídu, která kontroluje, zda uživatel nezískal nové ocenění, další zkušenosti nebo vyšší level. Po každé, kdy uživatel odcvičí jakýkoliv cvik ze svého cvičebního plánu, se tyto skutečnosti kontrolují funkcemi. První funkce *checkBodypartsStatistics()* kontroluje zda uživatel nezískal nové ocenění. Pokud ano, volá se funkce *achievementGainedDialog()*, která zobrazí dialog se získaným odznakem. Dále se pak za ocenění přičítá nové zkušenosti. Proto následuje kontrola funkcí *checkExperienceAndLevel()*, která detekuje možnost získání nového levelu. Při získání nového levelu zobrazuje aplikace dialog daný level a aktualizují se informace o uživateli v databázi funkcí *updateUserInteger()* třídy *DatabaseAdapter*.

#### **HistoryAdapter**

*HistoryAdapter* se využivá jako adaptér pro historii záznamů odcvičených cviků. Při inicializaci se volá metoda *setRecyclerView()*, která přistupuje k databázi a vyhledá všechny záznamy. Tyto záznamy se roztřídí do přehledného seznamu, kde uživatel vidí kdy a co odcvičil. Tento adaptér implementuje i akční mód. Pokud je mód aktivní, uživatel může vybírat označením více záznamů naráz a následně je odstranit z historie v databázi. Pro získání záznamů z databáze se využívá funkce *getHistory()* a pro odstranění *deleteHistoryRecords()* třídy *DatabaseAdapter*. Uživatel má možnost pomocí tlačítek v pravém horním rohu přeskládat seznam záznamů dle abecedy vzestupně či sestupně nebo chronologicky dle data odcvičení.

#### **ImageAdapter**

Uživatel může libovolně přidávat vlastní cviky do aplikace. Cvik lze přidat z *BodyPartActivity*, *BodypartOtherActivity* nebo *ExerciseListActivity* více v podkapitole [4.3.](#page-24-0) Při přidávání cviku lze vyfotit dvě fotografie cviku nebo vybrat fotky z galerie. Třída *ImageAdapter* potom slouží k ořezání a kompresi fotografie na požadovaný formát a velikost. Jakmile se vyfotí fotografie nebo uživatel vybere jednu z galerie, cesta této fotky se předává funkci *cropImage()*. Metoda prvně zjistí, zda existuje nějaká aplikace pro ořezání fotografie. Pokud ne, zobrazí zprávu, že není žádná aplikace k dispozici. Pokud ovšem aplikace existuje, předá ji obrázek a spustí ji pod danou aktivitou. Po ořezání fotografie se obrázek načte do bitmapy a následně se zobrazí v malém okýnku aktivity. Jakmile uživatel vyplní všechny informace o daném cviku, klikne na tlačítko Přidat a aktivity spustí dodatečně funkci *saveCompressImage* této třídy. Metoda načte bitmapu obrázku, provede kompresi a uloží jej do složky /BeeFIT/Media/BeeFIT/ se jménem v proměnné filename.

#### **RecyclerViewAdapter**

*RecyclerViewAdapter* rozšiřuje třídu *RecyclyrView.Adapter<>* a implementuje rozhraní *ItemTouchHelperAdapter*. Využívá se k implementaci všech seznamů v aplikaci. Tento seznam je velmi flexibilní a může být libovolně upravován. Obsahuje implementaci tzv. adaptéru, který je podtřídou této třídy. Adaptér je využíván k odpovědnému poskytování pohledů představující položky v datové sadě. Pro funkcionalitu adaptéru je také implementován *ViewHolder* rozšiřující třídu *RecyclerView.ViewHolder* a implementující rozhraní *Item-TouchHelperViewHolder*. *ViewHolder* popisuje zobrazení prvku seznamu, kde pomocí *findViewById()* inicializuje jednotlivé proměnné prvků šablony pro zobrazení, kam jsou později vkládány data.

Pro tuto aplikaci bylo potřeba vytvoření více *ViewHolder* kvůli rozdílným rozvržení prvků šablony. Jednotlivé typy pohledů jsou v Tabulka [4.3,](#page-24-1) kde lze vyčíst jaké prvky uživatelské rozhraní pohledů obsahují. Metodou *onCreateViewHolder()* se podle typu v proměnné *viewType* vytvoří požadovaný *ViewHolder*. Dále je pak nutné metodou *onBindViewHolder()* naplnit jednotlivé prvky pro aktuální pozici *position* v seznamu daty dle aktuálního požadováného *ViewHolder*.

<span id="page-24-1"></span>

| <b>Název</b>                    | Zobrazuje                                                           |
|---------------------------------|---------------------------------------------------------------------|
| BodyPartsViewHolder             | jméno a ikonu partie                                                |
| ExercisesViewHolder             | jméno a obrázek cviku                                               |
| <i>WorkoutPlansViewHolder</i>   | jméno plánu, počet dní a cviků                                      |
| WorkoutDayViewHolder            | název cviku, do jakých partií patří, počet sérií a opakování, max.  |
|                                 | zátěž, obrázek cviku, ikony, obrázek indikující odcvičený cvik      |
| <b>History ViewHolder</b>       | datum, den, čas, název cviku                                        |
| $A$ <i>chievementViewHolder</i> | název ocenění, popis, získatelné zkušenosti, datum získání, obrázek |
|                                 | ocenění                                                             |
| <i>LevelViewHolder</i>          | číslo levelu, název, rozsah zkušeností                              |

Tabulka 4.3: Jednotlivé třídy *ViewHolder*

Třída *RecyclerViewAdapter* implementuje pomocné metody pro jednoduší zpracování a práci s recycler seznamem. Tyto metody mají různé funkce např. vrácení počtu položek v seznamu, odstranění položky v seznamu na daném místě, přesouvání položky v seznamu na patřičnou pozici, přidání nebo odstranění označené položky z nebo do seznamu označených při akčním módu, vrácení seznamu pozic s označenými položkami, poskládání seznamu dle abecedy nebo data odcvičení, atd.

#### <span id="page-24-0"></span>**4.3 Aktivity aplikace**

Aktivita aplikace je hlavní třída, která se uživateli zobrazí po spuštění aplikace. Aplikace obsahuje celkem sedmnáct aktivit. Hlavním cílem aktivity je umožnit uživateli přijímat informace od aplikace a ovládat ji a to díky grafickému rozhraní. Pro implementování aktivity v Androidu je k dispozici třída *Activity*, v případě této aplikace se využívá podpůrné knihovny a tedy třídy *AppCompatActivity*. Obě třídy jsou předurčeny k tomu, aby zobrazovaly uživatelské rozhraní a zachytávaly interakce uživatele přes toto rozhraní. V následující tabulce [4.4](#page-25-1) jsou krátce popsány všechny aktivity této aplikace.

<span id="page-25-1"></span>

| Aktivita                                 | Popis                                                                 |
|------------------------------------------|-----------------------------------------------------------------------|
| AboutActivity                            | zobrazuje verzi a licence aplikace                                    |
| AddBodyPartActivity                      | umožňuje přidat novou partii těla nebo kategorii cviků                |
| $\overline{AddExercise}$ <i>Activity</i> | umožňuje přidat nový cvik                                             |
| BodyPartActivity                         | zobrazuje hlavní partie těla                                          |
| <b>BodyPartOtherActivity</b>             | zobrazuje ostatní kategorie cviků                                     |
| Edit BodyPartActivity                    | lze upravit partii nebo kategorii cviků                               |
| ExerciseActivity                         | důležitá aktivity pro zobrazení všech informací ohledně cviku         |
| ExercisesListActivity                    | seznam cviků dané partie                                              |
| HelpActivity                             | zobrazuje nápovědu k aplikaci                                         |
| HistoryActivity                          | zobrazení historie                                                    |
| MainActivity                             | úvodní aktivita zobrazující menu                                      |
| ProfileActivity                          | zobrazuje profil uživatele (tělesné míry, ocenění, statistika, level) |
| SelectBodyPartActivity                   | aktivita potřebná pro výběr partie při přidávání cviku do denního     |
|                                          | plánu                                                                 |
| SelectExerciseActivity                   | aktivita pro výběr cviků do denního plánu                             |
| SettingsActivity                         | nastavení jazyka aplikace                                             |
| WorkoutPlanActivity                      | seznam cvičebních plánů                                               |
| WorkoutPlanListActivity                  | aktivita zobrazující jeden den cvičebního plánu                       |

Tabulka 4.4: Popis jednotlivých aktivit aplikace

#### <span id="page-25-0"></span>**4.4 Youtube videa**

Pokud by uživateli nestačily při zobrazení informací cviku přidané fotografie a uživatel by ani s popisem stále nevěděl, jak daný cvik cvičit, má možnost kliknout na bílé tlačítko se znakem firmy Youtube viz Obrázek [4.1a.](#page-26-1) Youtube je největší internetový server pro sdílení video souborů. Po kliknutí na tlačítko se uživateli otevře mobilní aplikace Youtube. Automaticky se při otevření vyplní název cviku do pole vyhledávání a aplikace okamžitě spustí hledání zadaného výrazu. Samozřejmě musí mít uživatel k dispozici internetové připojení. Na serveru Youtube je k dispozici pro většinu cviků spousta kvalitních videí, ve kterých je popisován postup provedení cviku. Tato funkce byla implementována díky třídě *Intent*, kdy je poslána asynchronní zpráva, která nese informaci o požadované akci. V tomto případě je akcí spuštění aplikace Youtube doplněné o dotaz pro vyhledání viz Kód [4.1](#page-25-2) a Obrázek [4.1b.](#page-26-1) Pokud telefon nemá nainstalovanou tuto aplikaci, otevře se webová stránka Youtube s vyhledaným dotazem.

```
1 private void watchYoutubeVideo ( String query ) {
2 Intent appIntent = new Intent (Intent . ACTION SEARCH) ;
3 Intent webIntent = new Intent (Intent. ACTION VIEW, Uri parse (
4 " https://www.youtube.com/results?search_query=" + query));
5 try {
6 appIntent.setPackage ("com.google.android.youtube");
7 appIntent.putExtra ("query", query);
8 appIntent.setFlags (Intent.FLAG_ACTIVITY_NEW_TASK);
9 startActivity (appIntent);
10 } catch ( ActivityNotFoundException ex) {
11 startActivity (webIntent);<br>
12 }
12 }
13 \mid }
```
Listing 4.1: Spuštění videa na Youtube

<span id="page-26-1"></span>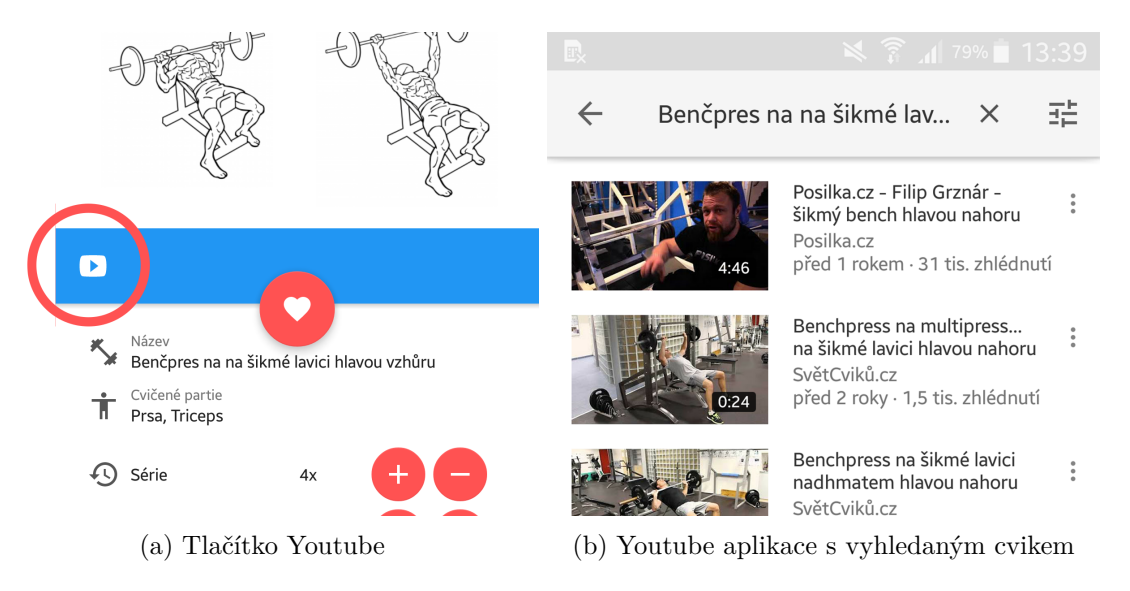

Obrázek 4.1: Přechod z aplikace BeeFIT do aplikace Youtube

#### <span id="page-26-0"></span>**4.5 Jazyk aplikace**

Aplikace podporuje dva jazyky. Primárně je zaměřena na češtinu, ale obsahuje i angličtinu. Výběr patřičného jazyka lze nastavit v aktivitě *SettingsActivity*, kterou otevřeme z úvodní aktivity tlačítkem v pravém horním rohu a následně výběrem prvku Nastavení. Při prvotním spuštění aplikace je nastaven jazyk dle systémového jazyka telefonu. Aby byla aplikace multijazyčná, Android nabízí možnost ukládání statických řetězců do složky res/values/strings.xml. Android Studio má speciální editor pro překlad jednotlivých slov do jakéhokoliv jazyku. Lze tedy snadno implementovat vícero jazyků najednou. Programové použití jednoho takového statického řetězce je možné vidět v Kód [4.2](#page-26-2) nebo v Kód [4.3.](#page-26-3)

```
1 TextView maxweight_name = (TextView) findViewById(R.id.
      exercise_maxweight_name ) ;
2 TextView maxweight_unit = (TextView) findViewById(R.id.
      exercise_maxweight_unit ) ;
3 \vertmaxweight_name.setText(getResources().getString(R.string.time));
4 | maxweight_unit . setText (getResources () . getString (R. string . minutes));
```
Listing 4.2: Programové použití statického řetězce ze souboru strings.xml

```
1 <TextView
2 android: layout_width = "wrap_content"
3 android: layout_height = "wrap_content"
4 android: text="@string/experience"/>
5 <TextView
6 android :id="@+id/ profile_user_experience "
7 android : layout_width =" wrap_content "
8 android: layout_height = " wrap_content"
9 android: text="@string/points"/>
```
Listing 4.3: Použití statického řetězce ze souboru strings.xml v grafické šabloně activity\_profile.xml

#### <span id="page-27-0"></span>**4.6 Použité knihovny**

Pro některé menší části aplikace jsem použil externí knihovny. Jednotlivé knihovny jsou popsány níže.

#### **OrmLite**

Jak jsem již psal dříve [2.6,](#page-12-0) pro databázi jsem použil objektově relační mapování a nástroj OrmLite. Pro tento nástroj je zapotřebí dvou knihoven. Knihovna zajišťuje všechnu práci mezi objekty a databází aplikace. Tyto knihovny lze nalézt na oficiálním webu  $\rm{OrmLite^{1}}.$  $\rm{OrmLite^{1}}.$  $\rm{OrmLite^{1}}.$ 

#### **FloatingActionButton**

V podpůrných knihovnách od Googlu lze plovoucí tlačítko FloatinActionButton nalézt. Avšak nelze z něj udělat plovoucí menu, kde se po kliknutí rozbalí menší tlačítka s popisem akcí. Proto jsem využil této knihovny, která je založená na Material Designu a dostupná na Githubu<sup>[2](#page-27-2)</sup>. Jak vypadá tlačítko v aplikaci je možné vidět na Obrázek [4.2a.](#page-28-0)

#### **MaterialEditText**

Při přidání cviku nebo kategorie cviků je potřeba zadat název a doplňující informace. Na Androidu se k tomu využívá prvek EditText, který je bohužel velmi omezen. Proto jsem se rozhodl využít externí knihovny MaterialEditText od Kai Zhu. Knihovna rozšiřuje možnosti prvku EditText např. o zobrazení informace o jaký prvek se jedná během zadávání informací do něj. Díky tomu uživatel ví, do jakého prvku píše viz Obrázek [4.2b.](#page-28-0) Knihovnu lze nalézt na Githubu<sup>[3](#page-27-3)</sup>.

#### **CircularImageView**

Tato knihovna se využívá pro zobrazení profilového obrázku uživatele. Hlavní funkcí je zobrazit kulatý obrázek s barevným okrajem, díky kterému je profil uživatelsky přívětivý viz Obrázek [4.3.](#page-28-1) Knihovna je k dispozici na Githubu<sup>[4](#page-27-4)</sup>.

<span id="page-27-1"></span><sup>1</sup> [http://ormlite](http://ormlite.com).com

<span id="page-27-2"></span> $^{2}$ https://github.[com/Clans/FloatingActionButton](https://github.com/Clans/FloatingActionButton)

<span id="page-27-3"></span> $^3$ https://github.[com/rengwuxian/MaterialEditText](https://github.com/rengwuxian/MaterialEditText)

<span id="page-27-4"></span><sup>4</sup> https://github.[com/lopspower/CircularImageView](https://github.com/lopspower/CircularImageView)

<span id="page-28-0"></span>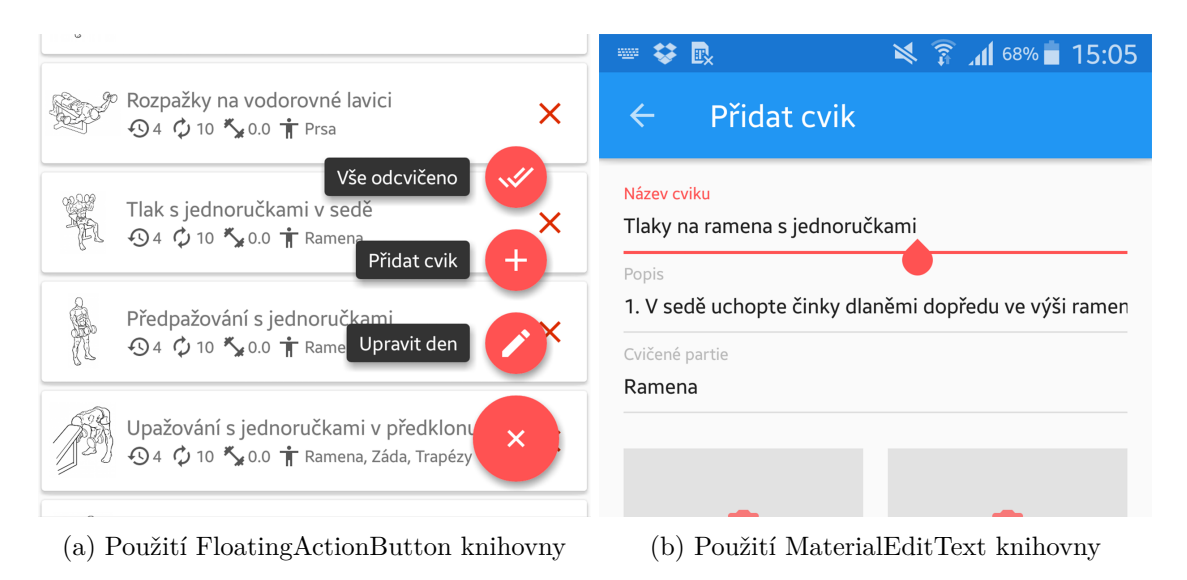

Obrázek 4.2: Použití externích knihoven

<span id="page-28-1"></span>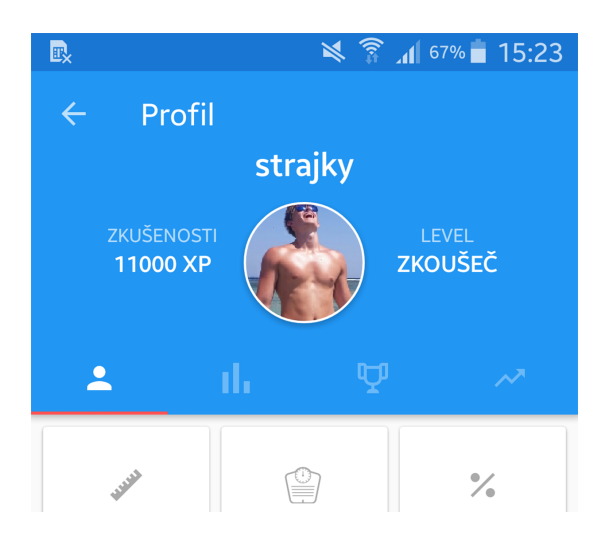

Obrázek 4.3: Využití CircularImageView knihovny pro profilový obrázek

### <span id="page-29-0"></span>**Kapitola 5**

### **Testování aplikace**

#### <span id="page-29-1"></span>**5.1 Google Play**

Google Play je oficiální distribuční kanál Android aplikací. Jeho hlavním cílem je pomáhat Android vývojářům k tomu, aby jejich aplikace nebo hry měly co nejvíce uživatelů a popřípadě mohla vydělat co nejvíce peněz. Aktuálně je na Google Play více než 1 miliarda aktivních Android uživatelů [\[6\]](#page-32-12) z více než 190 zemí. Pro vstup a možnost zveřejňovat aplikace v obchodě Google Play, je nutné se registrovat na stránce Google Play Developer Console[1](#page-29-3) a zaplatit registrační poplatek 25 dolarů. Developer Console umožňuje vývojářům sledovat statistiku svých aplikací, recenze od uživatelů, provádět alfa/beta testování a plno dalších možnosti.

#### <span id="page-29-2"></span>**5.2 Alfa testování**

Na stránce pro vývojáře Google Play Developer Console lze vydávat aplikace v kanálu alfa, beta nebo produkce. Alfa a beta kanály jsou pro testování a kanál produkce je již pro veřejné vydání aplikace. Téma této práce aplikace BeeFIT byla vydána pouze pod neveřejným kanálem alfa sloužící pro alfa testování s uživateli. Celkem pět testerů bylo pozváno přímým odkazem na instalaci aplikace a jejich emaily bylo nutné zaregistrovat do seznamu testerů viz Příloha [C.](#page-38-0) Uživatele jsem vybral tak, aby rozsah stáří uživatelů pokryl cílovou věkovou kategorii. Testování bylo provedeno přímým pozorováním a následně jejich názor zaznamenán pomocí dotazníku. K testování jsem vytvořil 5 úkolů, které prověřili nejdůležitější funkce a operace v aplikaci:

- 1. Vytvoř cvičební plán a pojmenuj ho podle sebe. Dále pak naplň tři dny v týdnu:
	- (a) 1 den 2 cviky na biceps, 2 cviky na triceps,
	- (b) 2 den 3 cviky na nohy,
	- (c) 3 den 2 cviky na záda, 2 cviky na prsa. Po naplnění si představ, že jdeš cvičit první den, který si otevři a postupně označuj všechny cviky v tomto dni jako odcvičené.
- 2. Vytvoř nový cvik do partie Biceps.
- 3. Vytvoř novou partii nebo kategorii cviků.

<span id="page-29-3"></span><sup>1</sup> https://play.google.[com/apps/publish](https://play.google.com/apps/publish)

- 4. Prohlédni si historii cviků, seřadit si ji podle abecedy a smaž první záznam historie.
- 5. Prohlédni si levely a ocenění a zjisti kolik potřebuješ zkušeností, aby jsi dosáhl levelu 4 Skorosportovec.

#### <span id="page-30-0"></span>**5.3 Výsledky alfa testování**

Každému uživateli jsem měřil dobu zpracování úkolu. V některých úkolech se čas velmi lišil, z důvodu toho, že někteří uživatelé měli zkušenost s podobnou aplikací nebo prvky v aplikaci. Díky alfa testování jsem zjistil, že je potřeba změnit způsob označení cviku jako odcvičený v tréninkovém plánu. Všichni uživatelé měli s tímto úkolem problém. Někteří jej zpracovávali kolem 2 minut, jiný přes 5 minut. Ostatní úkoly uživatelům přišli poměrně snadné a neměli sebemenší problém je splnit. Všichni testeři na otázku ohledně uživatelského rozhraní a vzhledu aplikace odpověděli, že se jim aplikace velmi zamlouvala. Dále byli dotázáni, které funkce a vlastnosti aplikace se jim líbily. Každý na tuto otázku odpověděl tréninkové plány. To je velmi pozitivní zpráva z důvodu, že tréninkové plány nebo-li zápisník je hlavním cílem této práce. Celkově byly z aplikace testeři velmi nadšeni i přesto, že nenavštěvují posilovnu. Bohužel jsem při dalším testování u některých zařízení zjistil, že nefunguje přidání fotografie cviku.

Do budoucna odstraním jednotlivé chyby a nedostatky zjištěné v rámci alfa testování této práce. Dále provedu beta testování, doladění menších chyb a veřejné vydání aplikace na Google Play.

### <span id="page-31-0"></span>**Kapitola 6**

### **Závěr**

Výsledkem této práce je aplikace do posilovny s názvem BeeFIT, která plní funkci tréninkového plánu se zápisníkem, kam si může cvičenec zapisovat odcvičené cviky. Její uživatelské rozhraní je navrženo dle moderních trendů Material Design. Studiem existujících aplikací jsem shromáždil hlavní nedostatky a problémy, které jsem při navrhování a implementaci aplikace odstranil. Existující aplikace měli plno zajímavých možností, kterými jsem se inspiroval, a tak vylepšil používání aplikace. Nastudoval jsem informace potřebné k implementaci aplikace a vymýšlel efektivní řešení problémů.

Velmi důležitou částí byl návrh a implementace databáze. Zde jsem využil objektově relačního mapování pomocí nástroje OrmLite. Tento nástroj pracuje s databází SQLite, na které je aplikace stavěna.

Následovalo neveřejné publikování aplikace do alfa kanálu na Google Play a alfa testování s pěti testery. Testování odhalilo nedostatky aplikace a neintuitivní ovládání v tréninkovém plánu při označování cviků jako odcvičené.

Do budoucna chci odstranit nedostatky aplikace a spustit beta testování s uživateli. Aktuálně je již v provozu webová stránka<sup>[1](#page-31-1)</sup>, která má za cíl propagovat aplikaci široké veřejnosti. Nachází se zde základní informaci o funkcích a vzhledu aplikace. Jakmile se provede beta testování a odstraní se zjištěné problémy, aplikace se bude publikovat do kanálu produkce, který je již veřejný a bude si ji moct stáhnout jakýkoliv uživatel obchodu Google Play. Po zveřejnění aplikace mám naplánováno přidávání různých doplňujících funkcí jako je např. možnost sdílení tréninkových plánů mezi uživateli, možnost porovnání uživatelů v žebříčku dle levelů a jejich zkušeností a nebo přidání seznamu posiloven. Určitě se najdou i jiné věci, které by případně uživatel chtěl, ale to ukáže až hodnocení a recenze uživatelů v obchodě Google Play.

<span id="page-31-1"></span><sup>1</sup> [http://www](http://www.beefitapp.com).beefitapp.com

### <span id="page-32-0"></span>**Literatura**

- <span id="page-32-9"></span>[1] Appbrain: *Database libraries*. 2016, [Online; navštíveno 18.01.2016]. URL http://www.appbrain.[com/stats/libraries/tag/database/database-libraries](http://www.appbrain.com/stats/libraries/tag/database/database-libraries)
- <span id="page-32-4"></span>[2] Developers, A.: *Meet Android Studio*. 2015, [Online; navštíveno 25.10.2015]. URL https://developer.android.[com/studio/intro/index](https://developer.android.com/studio/intro/index.html).html
- <span id="page-32-5"></span>[3] Developers, A.: *Run Apps on the Android Emulator*. 2015, [Online; navštíveno 25.10.2015]. URL https://developer.android.[com/studio/run/emulator](https://developer.android.com/studio/run/emulator.html).html
- <span id="page-32-2"></span>[4] Developers, A.: *Information for android developers*. 2017, [Online; navštíveno 04.04.2017]. URL [http://developer](http://developer.android.com/index.html).android.com/index.html
- <span id="page-32-1"></span>[5] Google: *Material Design*. 2016, [Online; navštíveno 25.10.2016]. URL https://www.google.[com/design/spec/material-design/introduction](https://www.google.com/design/spec/material-design/introduction.html).html
- <span id="page-32-12"></span>[6] Google: *Google Play*. 2017, [Online; navštíveno 19.04.2017]. URL https://developer.android.[com/distribute/google-play/index](https://developer.android.com/distribute/google-play/index.html).html
- <span id="page-32-3"></span>[7] Lacko, L.: *Vývoj aplikací pro Android*. Albatros Media a.s., 2015, ISBN ISBN 978-80-251-4347-6.
- <span id="page-32-7"></span>[8] Nielsen, J.: *Iterative User Interface Design*. 1993, [Online; navštíveno 28.12.2015]. URL https://www.nngroup.[com/articles/iterative-design](https://www.nngroup.com/articles/iterative-design)
- <span id="page-32-11"></span>[9] Nielsen, J.: *Why You Only Need to Test with 5 Users*. 2000, [Online; navštíveno 29.12.2015]. URL https://www.nngroup.[com/articles/why-you-only-need-to-test-with-5-users](https://www.nngroup.com/articles/why-you-only-need-to-test-with-5-users)
- <span id="page-32-10"></span>[10] Nielsen, J.: *How Many Test Users in a Usability Study?* 2012, [Online; navštíveno 29.12.2015]. URL https://www.nngroup.[com/articles/how-many-test-users](https://www.nngroup.com/articles/how-many-test-users)
- <span id="page-32-6"></span>[11] Nielsen, J.: *Parallel & Iterative Design + Competitive Testing = High Usability*. 2015, [Online; navštíveno 29.12.2015]. URL https://www.nngroup.[com/articles/parallel-and-iterative-design](https://www.nngroup.com/articles/parallel-and-iterative-design)
- <span id="page-32-8"></span>[12] Pouchlý, P.: *StartupClub: Efektivní gamifikace HR*. 2015, [Online video; navštíveno 25.11.2015]. URL https://www.youtube.[com/watch?v=h6D4Dy6CQ14](https://www.youtube.com/watch?v=h6D4Dy6CQ14)
- <span id="page-33-3"></span>[13] Preece, J.; Rogers, Y.; Sharp, H.; aj.: *Human-Computer Interaction*. Essex, UK, UK: Addison-Wesley Longman Ltd., 1994, ISBN 0201627698.
- <span id="page-33-0"></span>[14] Werback, K.: *Gamification course*. 2012, [Online video; navštíveno 25.11.2015]. URL https://class.coursera.[org/gamification-002/lecture](https://class.coursera.org/gamification-002/lecture)
- <span id="page-33-1"></span>[15] Werback, K.: *Learn about gamification*. 2013, [Online; navštíveno 20.11.2015]. URL [https://gamification21](https://gamification21.wordpress.com).wordpress.com
- <span id="page-33-4"></span>[16] Zendulka, J.: *Databázové systémy IDS, Studijní opora*. 2006, [Online; navštíveno 29.12.2015]. URL https://wis.fit.vutbr.[cz/FIT/st/course-files-st](https://wis.fit.vutbr.cz/FIT/st/course-files-st.php?file=%2Fcourse%2FIDS-IT%2Ftexts%2FIDS_predn.pdf&cid=9969).php?file= [%2Fcourse%2FIDS-IT%2Ftexts%2FIDS\\_predn](https://wis.fit.vutbr.cz/FIT/st/course-files-st.php?file=%2Fcourse%2FIDS-IT%2Ftexts%2FIDS_predn.pdf&cid=9969).pdf&cid=9969
- <span id="page-33-2"></span>[17] Ziflaj, A.: *5 of the Best Android ORMs*. 2014, [Online; navštíveno 10.01.2016]. URL http://www.sitepoint.[com/5-best-android-orms](http://www.sitepoint.com/5-best-android-orms)

# <span id="page-34-0"></span>**Přílohy**

# <span id="page-35-0"></span>**Příloha A Obsah CD**

Přiložené CD obsahuje následující složky a soubory:

- ∙ android\_src složka obsahující zdrojové kódy aplikace,
- ∙ latex\_src složka obsahující zdrojové kódy pro LATEX,
- ∙ beeFIT\_promo\_video.mp4 propagační video,
- ∙ bakalarska\_prace.pdf tato práce ve formátu PDF,
- ∙ beeFIT.apk instalační soubor pro Android zařízení,
- ∙ README popis instalace aplikace,
- ∙ LICENSE licence aplikace.

<span id="page-36-0"></span>**Příloha B**

# **ER Diagram**

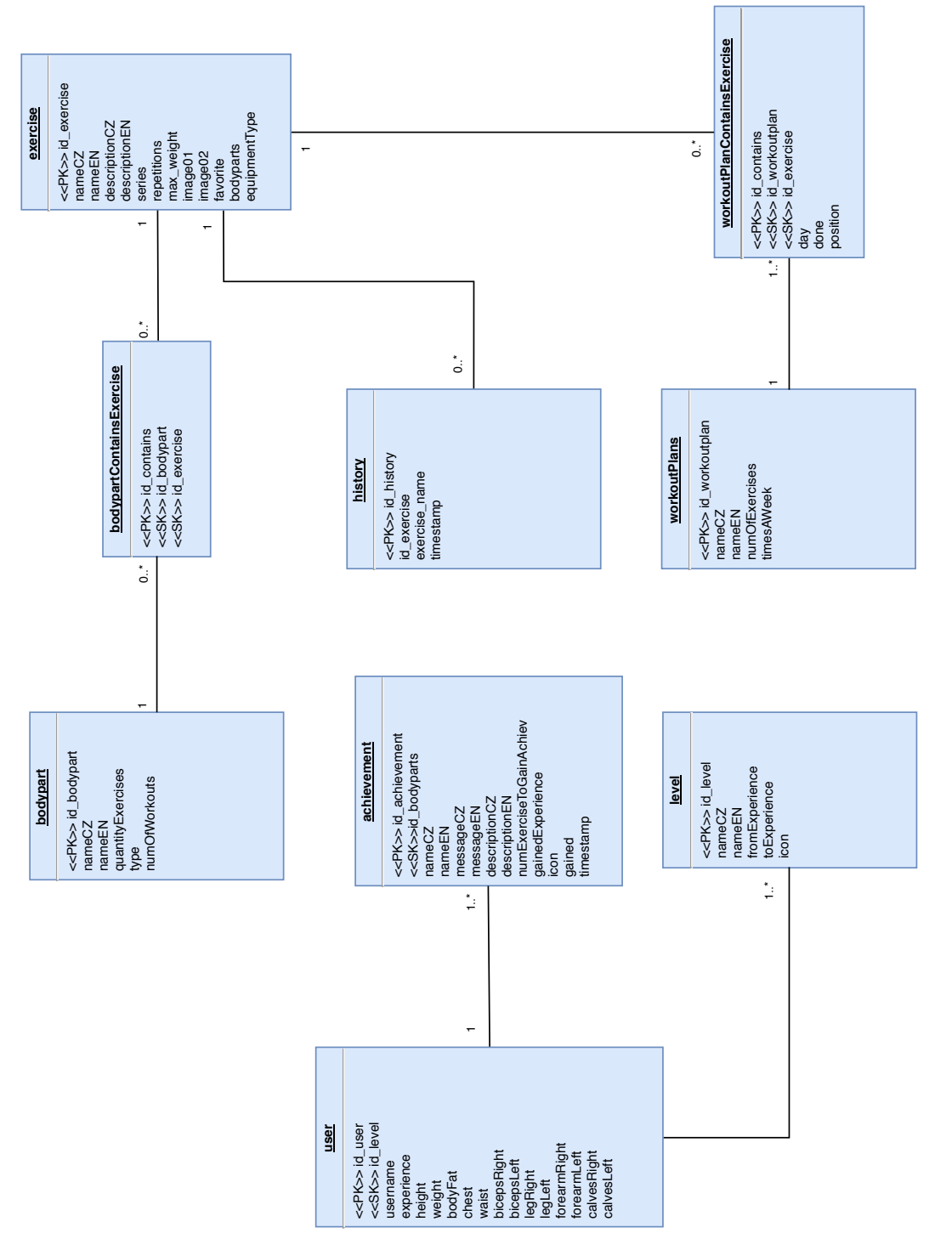

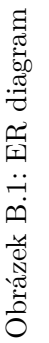

<span id="page-38-0"></span>**Příloha C**

# **Google Play Developer Console**

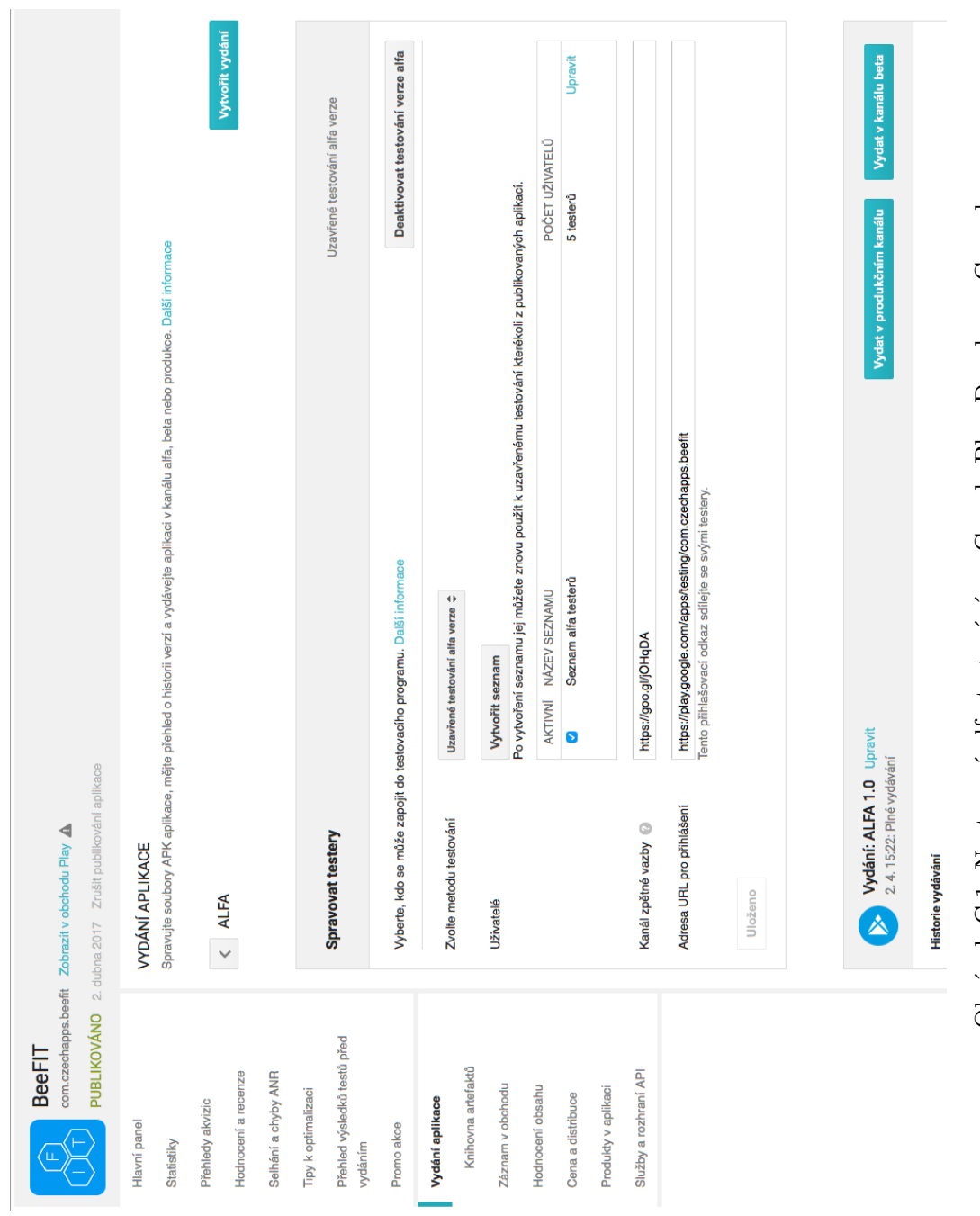

Obrázek C.1: Nastavení alfa testování na Google Play Developer Console Obrázek C.1: Nastavení alfa testování na Google Play Developer Console